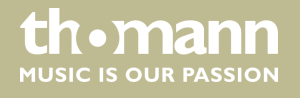

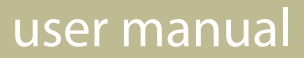

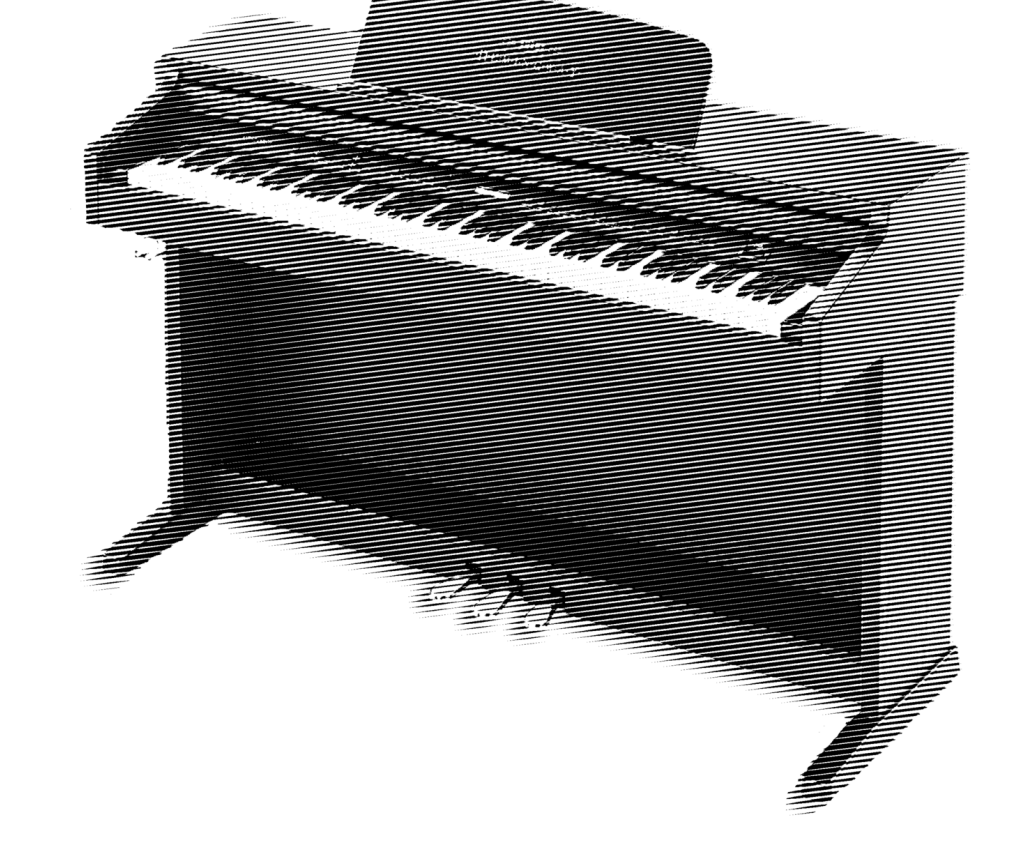

# DP-501 MKII digital piano

 $\gg$   $\sim$ ·H·E·M·I·N·G·W·A·Y·

Musikhaus Thomann Thomann GmbH Hans-Thomann-Straße 1 96138 Burgebrach Germany Telephone: +49 (0) 9546 9223-0 E-mail: info@thomann.de Internet: www.thomann.de

05.10.2016, ID: 358344, 360374, 365189

## **Table of contents**

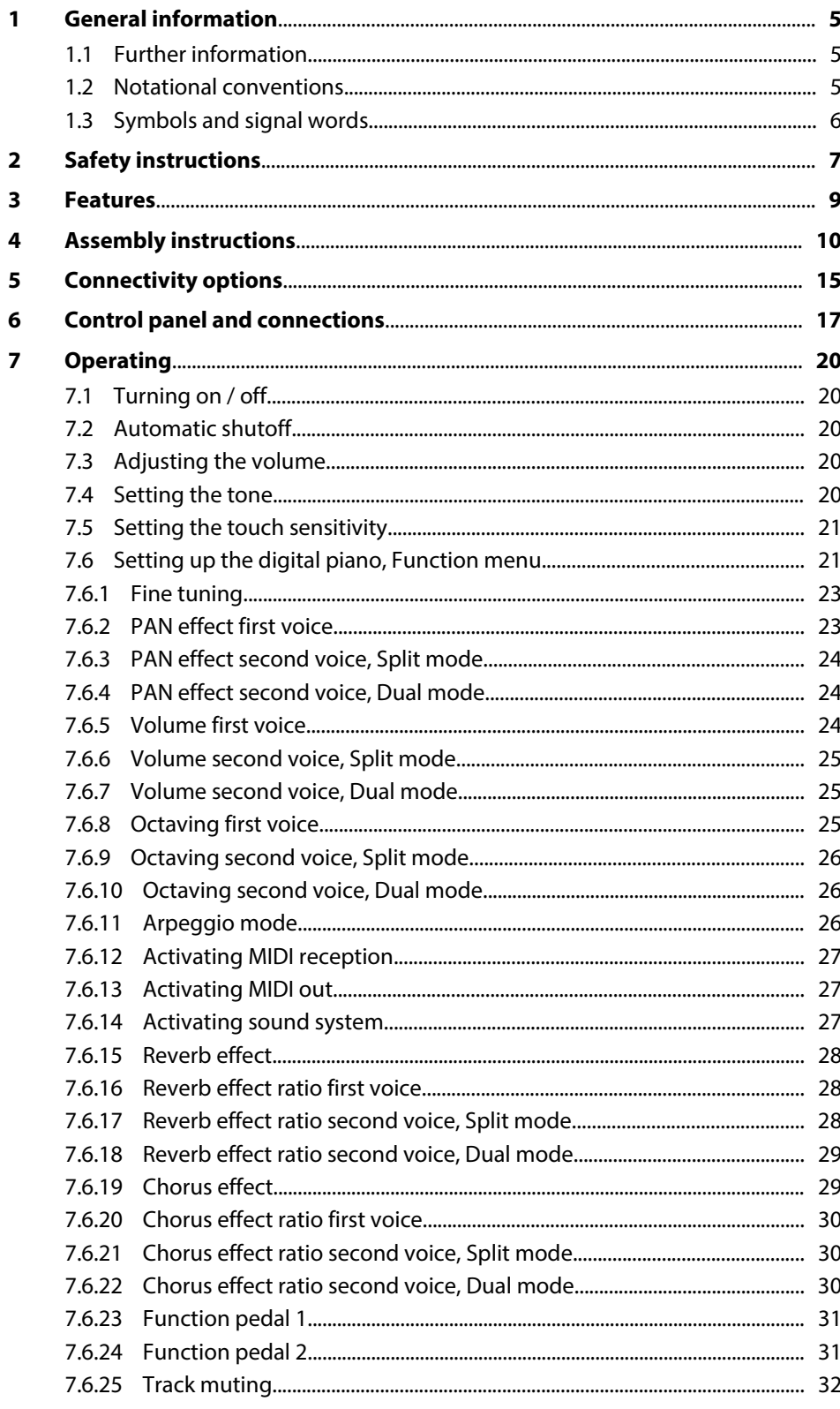

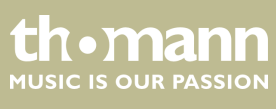

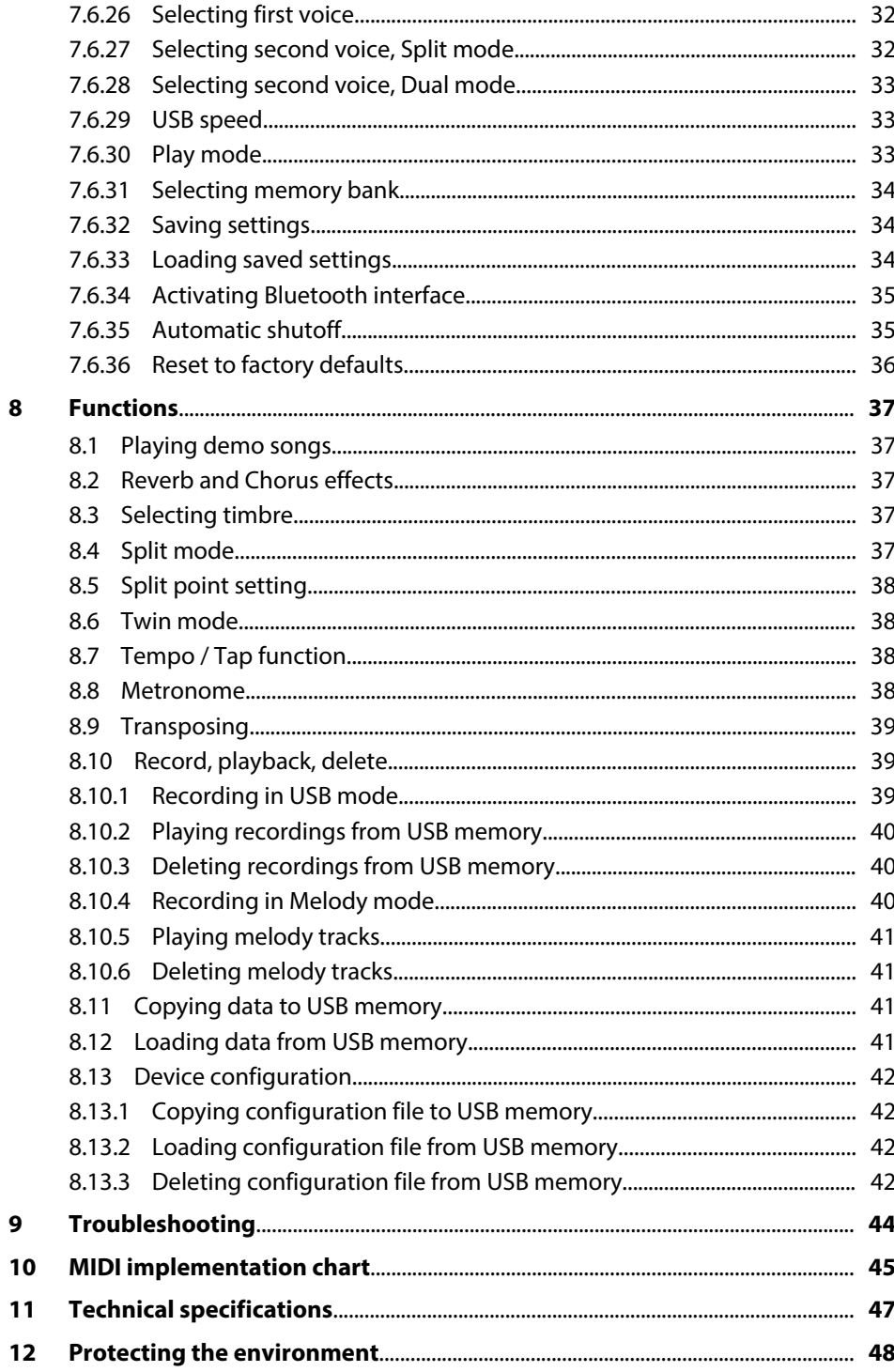

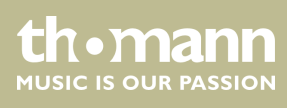

## <span id="page-4-0"></span>**1 General information**

This manual contains important instructions for the safe operation of the unit. Read and follow the safety instructions and all other instructions. Keep the manual for future reference. Make sure that it is available to all those using the device. If you sell the unit please make sure that the buyer also receives this manual.

Our products are subject to a process of continuous development. Thus, they are subject to change.

## **1.1 Further information**

On our website (*www.thomann.de)* you will find lots of further information and details on the following points:

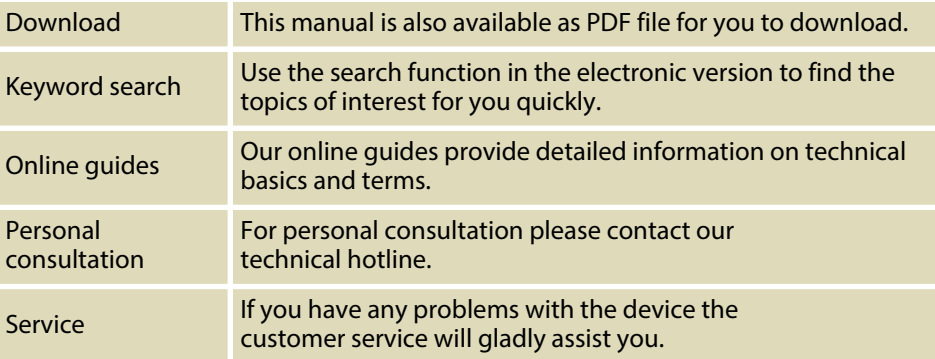

## **1.2 Notational conventions**

This manual uses the following notational conventions:

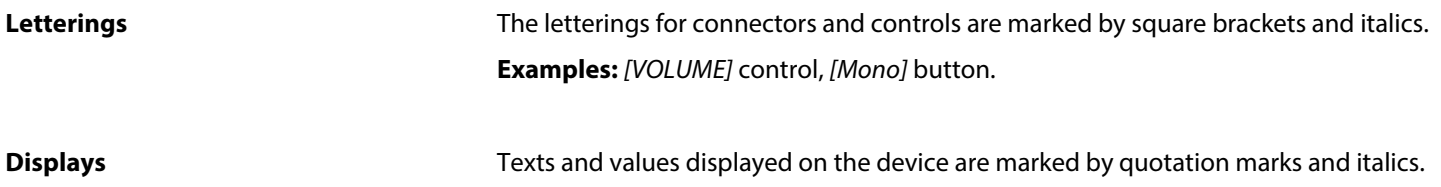

**Examples:** *'24ch'* , *'OFF'* .

#### <span id="page-5-0"></span>**Instructions**

The individual steps of an instruction are numbered consecutively. The result of a step is indented and highlighted by an arrow.

#### **Example:**

- 1. Switch on the device.
- **2.** Press *[Auto]*.
	- $\Rightarrow$  Automatic operation is started.
- **3.** Switch off the device.

#### **Cross-references**

References to other locations in this manual are identified by an arrow and the specified page number. In the electronic version of the manual, you can click the crossreference to jump to the specified location.

Example: See Ä *'Cross-references' on page 6*.

## **1.3 Symbols and signal words**

In this section you will find an overview of the meaning of symbols and signal words that are used in this manual.

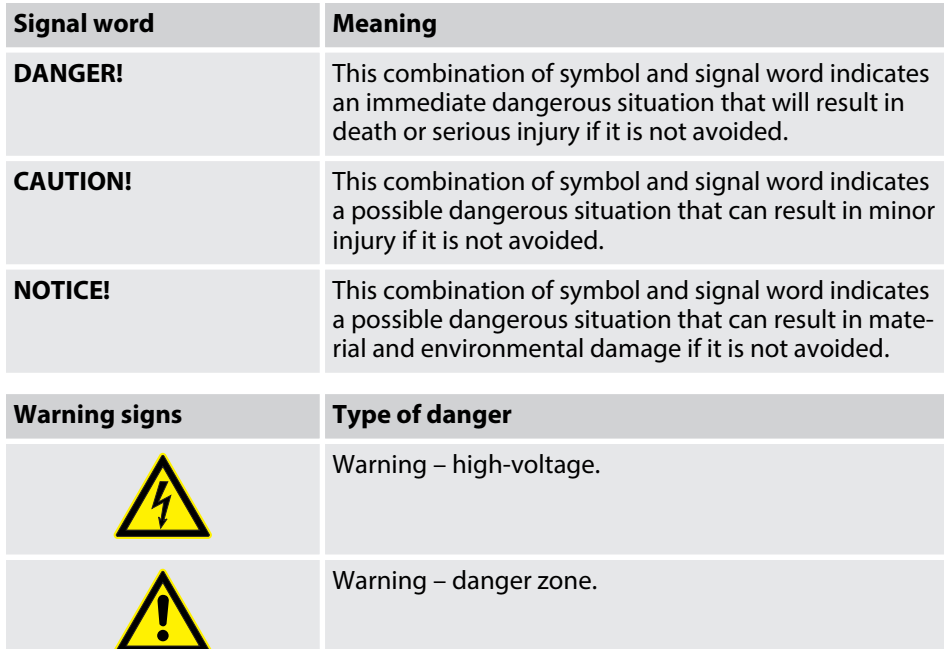

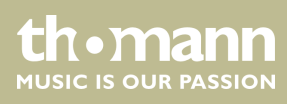

## <span id="page-6-0"></span>**2 Safety instructions**

**Intended use**

This device is intended to be used for electronic sound generation using a piano key‐ board. Use the device only as described in this user manual. Any other use or use under other operating conditions is considered to be improper and may result in per‐ sonal injury or property damage. No liability will be assumed for damages resulting from improper use.

This device may be used only by persons with sufficient physical, sensorial, and intel‐ lectual abilities and having corresponding knowledge and experience. Other persons may use this device only if they are supervised or instructed by a person who is responsible for their safety.

**Safety**

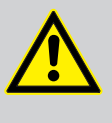

#### **DANGER! Danger for children**

Ensure that plastic bags, packaging, etc. are disposed of properly and are not within reach of babies and young children. Choking hazard!

Ensure that children do not detach any small parts (e.g. knobs or the like) from the unit. They could swallow the pieces and choke!

Never let children unattended use electrical devices.

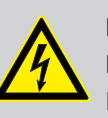

#### **DANGER!**

#### **Electric shock caused by short-circuit**

Do not modify the mains cable or the plug. Failure to do so could result in electric shock/death or fire. If in doubt, seek advice from a registered electrician.

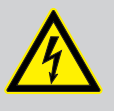

#### **DANGER!**

#### **Electric shock caused by high voltages inside**

Within the device there are areas where high voltages may be present. Never remove any covers.

There are no user-serviceable parts inside.

## **CAUTION!**

#### **Possible hearing damage**

With loudspeakers or headphones connected, the device can produce volume levels that may cause temporary or permanent hearing impair‐ ment.

Do not operate the device permanently at a high volume level. Decrease the volume level immediately if you experience ringing in your ears or hearing impairment.

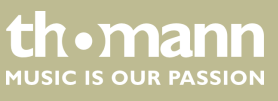

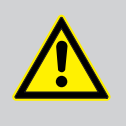

### **CAUTION! Risk of injury due to heavy weight**

Due to the heavy weight of the device, at least two persons are required for transport and installation.

## **NOTICE!**

**Operating conditions**

This device has been designed for indoor use only. To prevent damage, never expose the device to any liquid or moisture. Avoid direct sunlight, heavy dirt, and strong vibrations.

#### **NOTICE!**

#### **External power supply**

The device is powered by an external power supply. Before connecting the external power supply, ensure that the input voltage (AC outlet) matches the voltage rating of the device and that the AC outlet is pro‐ tected by a residual current circuit breaker. Failure to do so could result in damage to the device and possibly the user.

Unplug the external power supply before electrical storms occur and when the device is unused for long periods of time to reduce the risk of electric shock or fire.

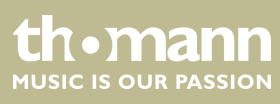

## <span id="page-8-0"></span>**3 Features**

The digital piano is characterized by the following features:

- $\blacksquare$  88 weighted keys with hammer action and adjustable touch response
- Blue backlit LCD
- Integrated recorder (MIDI)
- $\blacksquare$  Integrated speaker system
- $\blacksquare$  Retractable keyboard cover
- $\blacksquare$  User-friendly controls and indicators
- $\blacksquare$  16 selectable timbres
- Polyphony: 64-voice
- Recording capacity: 90,000 notes
- $\blacksquare$  Reverb and Chorus effects
- $\blacksquare$  Integrated metronome
- Dual and Split mode
- $\blacksquare$  Six memory banks for user settings
- $\blacksquare$  Three memory locations for user recordings
- Connections: USB, Bluetooth, LINE out, MIDI out, pedalry,  $2 \times$  headphones
- $\blacksquare$  12 V power supply included
- $\blacksquare$  Automatic shutoff

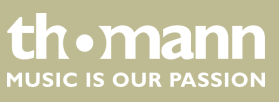

## <span id="page-9-0"></span>**4 Assembly instructions**

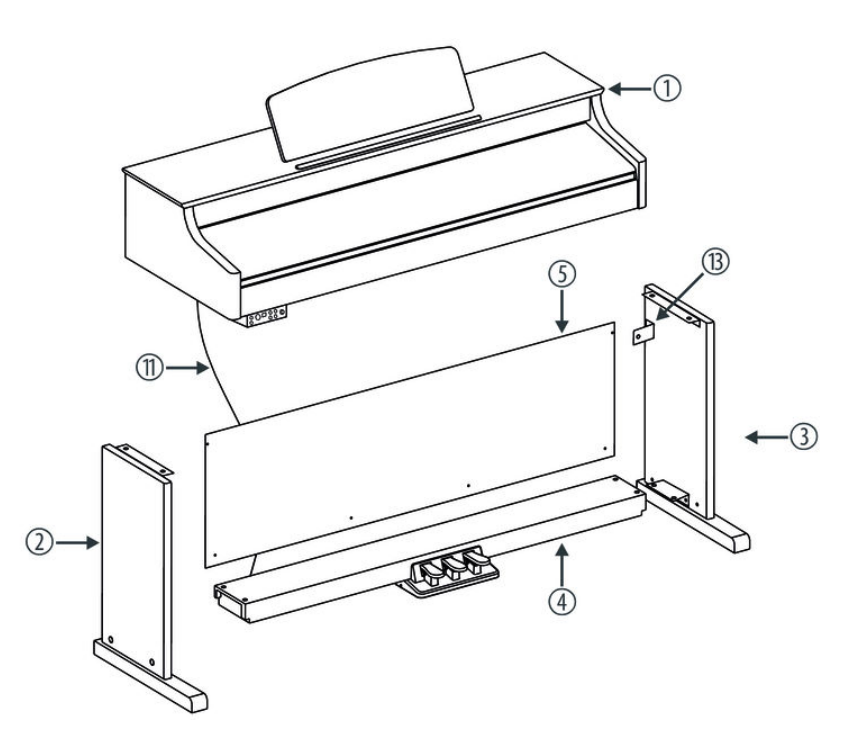

You need a Phillips screwdriver (not supplied) for the assembly of the digital piano. Open the package and please make sure before assembling that the entire scope of delivery is present, as posted here.

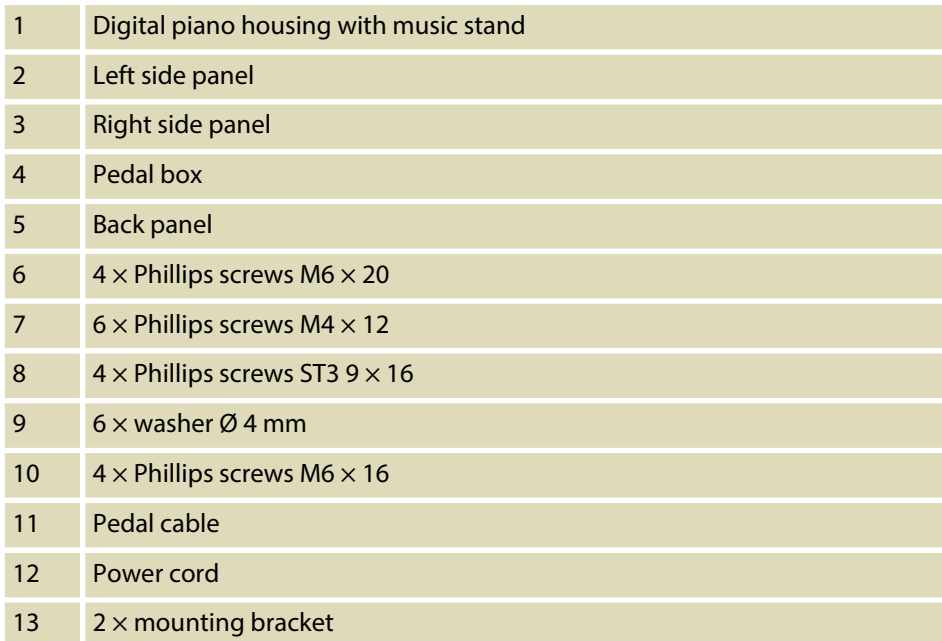

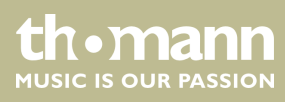

#### **Mechanical assembly**

- **1.** Assemble the piano near a wall power outlet.
- **2.** Proceed according to the illustrations and exclusively use the supplied Phillips screws. Using other screws could damage the piano housing or result in a reduced stability of the piano.

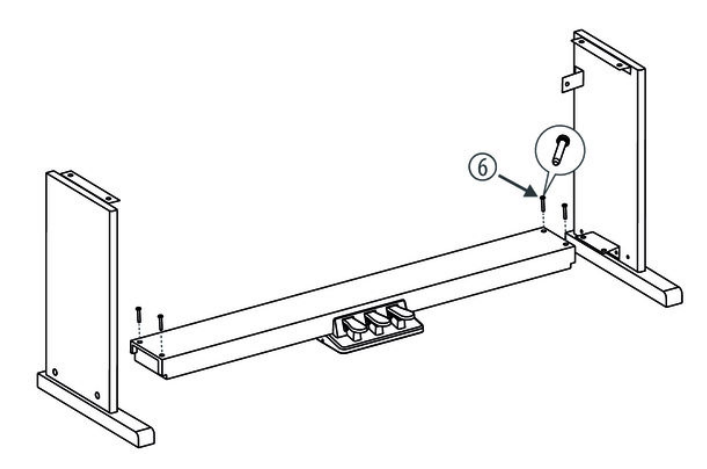

**3.** Screw the levelling bolt on the bottom of the pedal box completely in.

Put the pedal box on the angle pieces of the left and right side panel and use two Phillips screws  $M6 \times 20$  on each side to affix both side panels to the pedal box.

Then turn the levelling screw on the bottom of the pedal box as far out that the pedal box is thus supported evenly over the entire length on the ground.

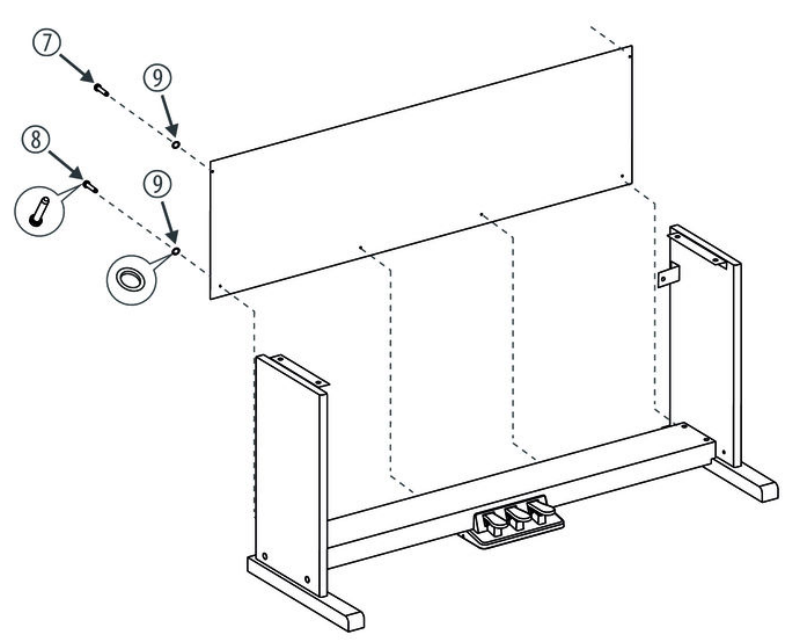

**4.** Slide in the rear cover before the small angle pieces and attach the rear cover with two Phillips screws M4  $\times$  12 and washer. Now affix the rear cover with four Phillips screws ST3 9  $\times$  16 and washer to the pedal box.

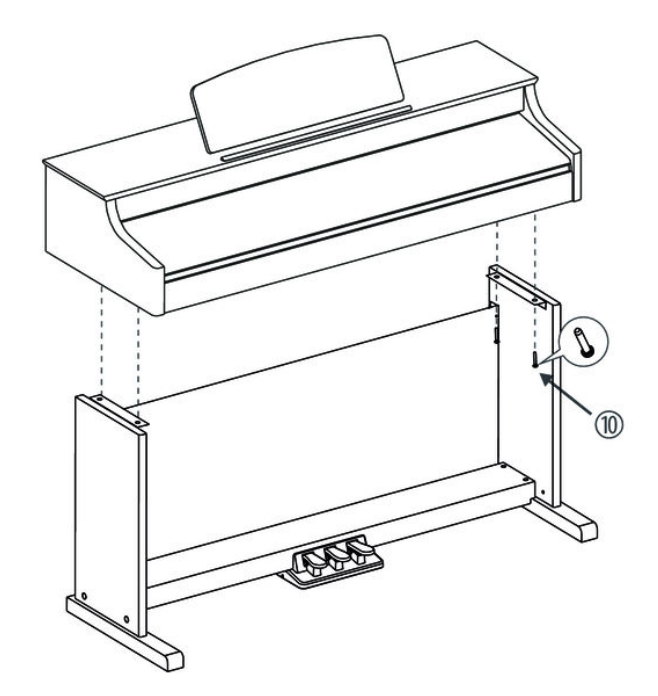

**5.** Place the digital piano case on the frame and secure it with four Phillips screws  $M6 \times 16$ .

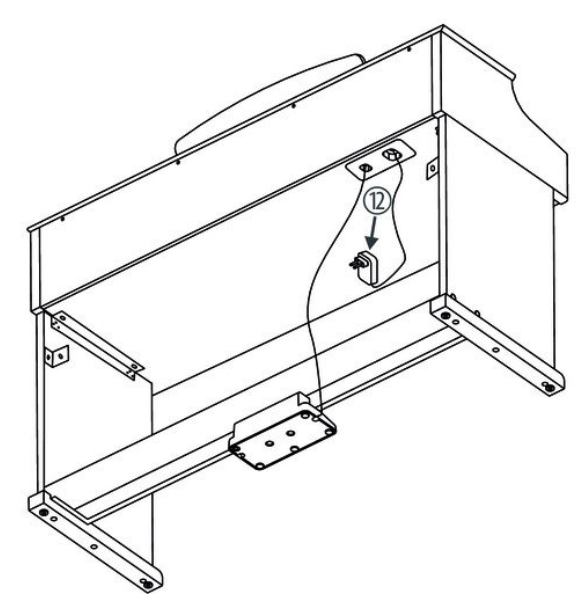

**6.** Fasten the cables to the stand. Insert the DIN plug of the pedal cable into the provided socket on the bottom side of the digital piano. Move the digital piano to its designated location.

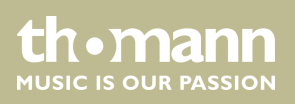

#### **Mains connection**

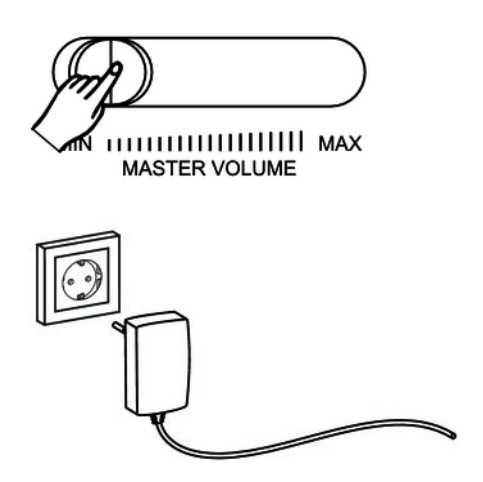

- 1. Make sure that the device is turned off before you connect it to the power supply or disconnect it.
- **2.** Slide the volume control to minimum.
- **3.** Connect the included power adapter to the 12V connector of the unit and then plug the power adapter into a wall outlet.
- **4.** Now you can turn on the device.

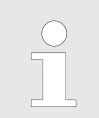

*If the piano is not in use or when a thunderstorm with danger of lightning threatens, disconnect the device from its mains power for safety.*

#### **Assembly overview**

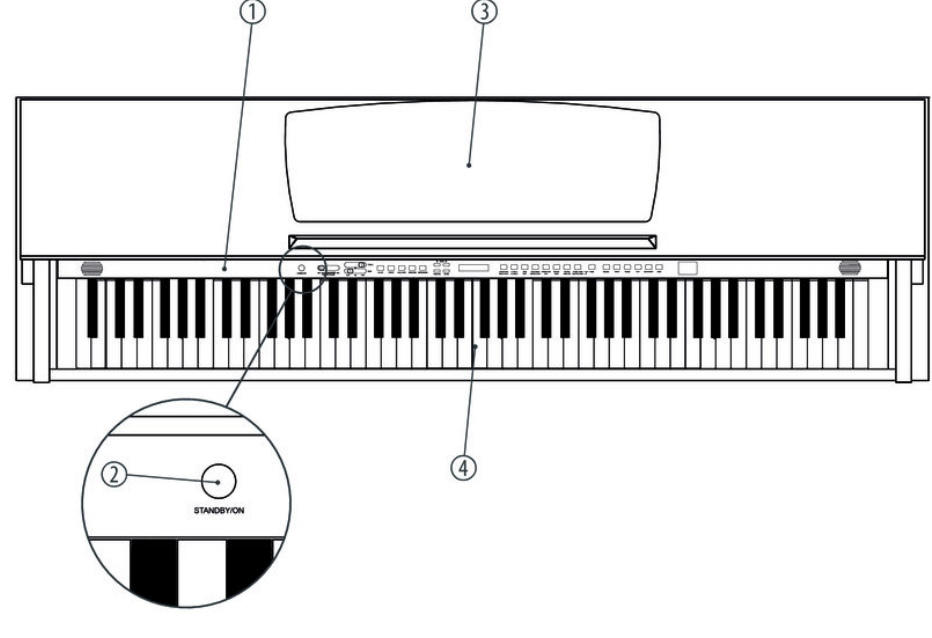

#### **Top view**

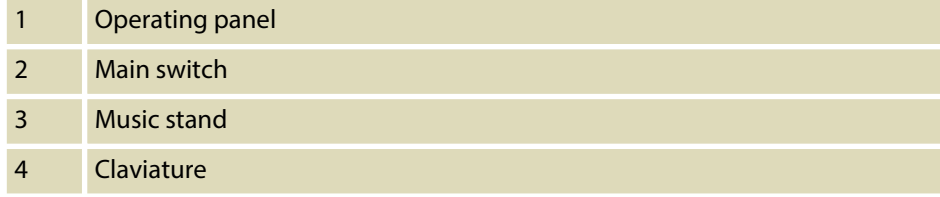

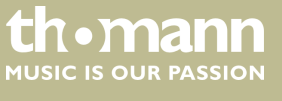

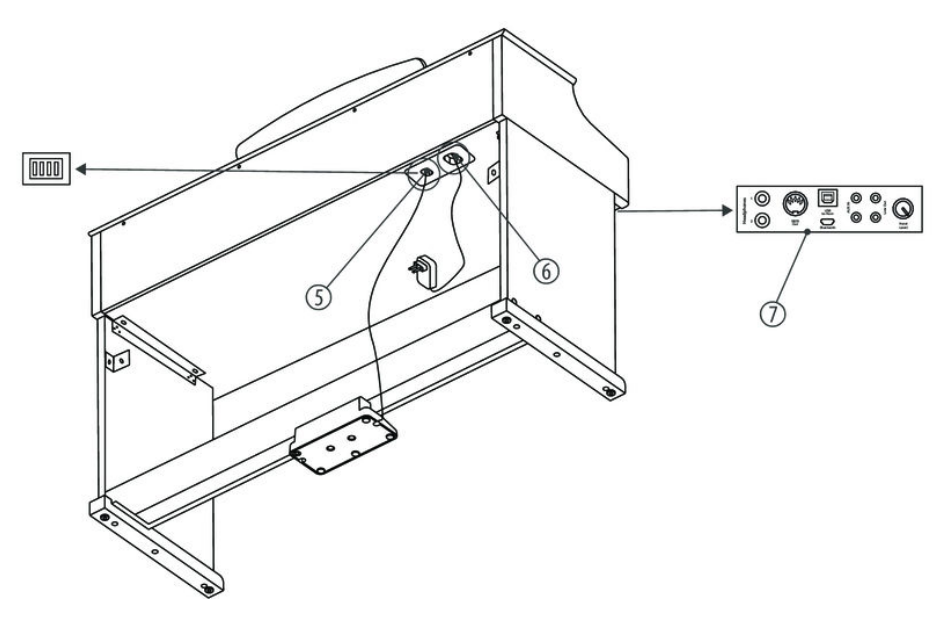

**Rear panel**

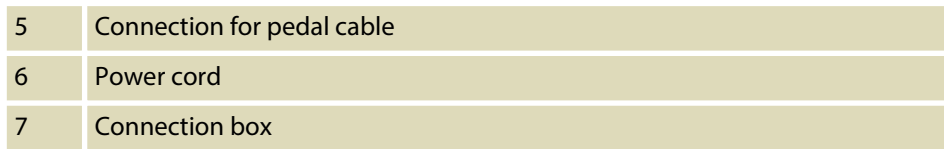

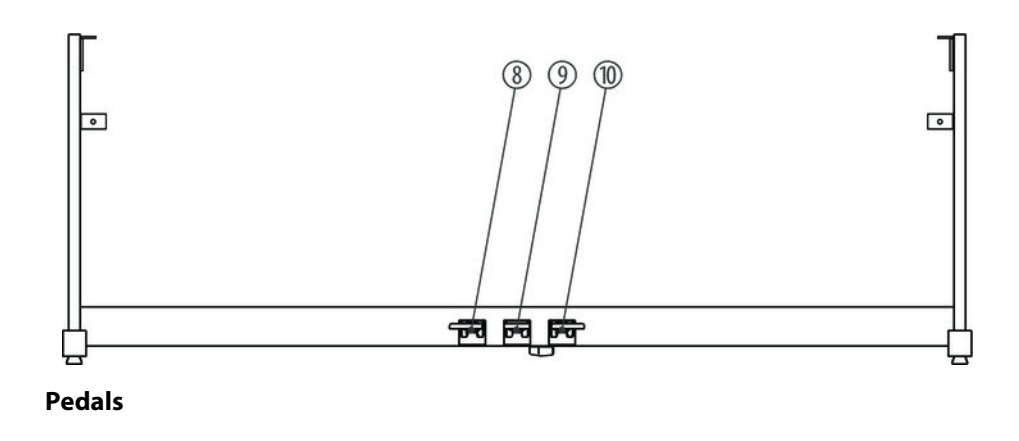

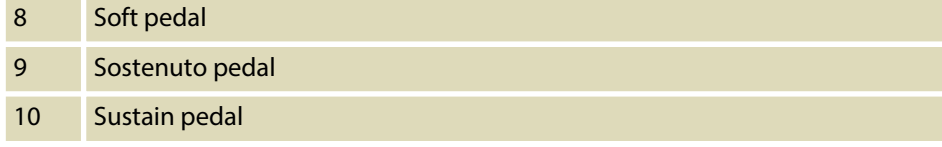

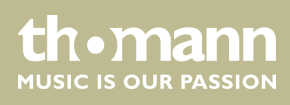

## <span id="page-14-0"></span>**5 Connectivity options**

## **Headphones**

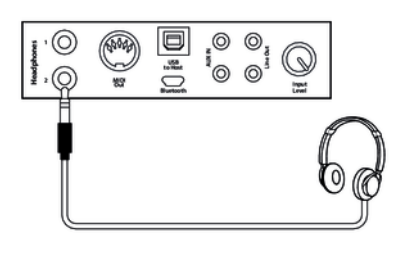

On the connection box you find the headphones outlets 1 and 2. Connecting headphones (not supplied) to outlet 2 mutes the speakers. Using outlet 1 maintains the sound output through the speakers.

#### **Pedals**

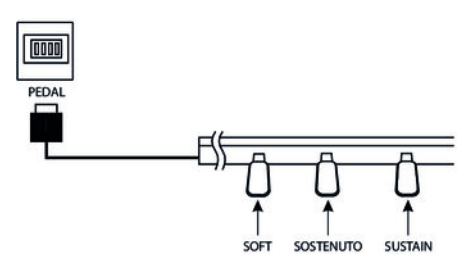

Connect the foot pedal to the provided connector on the bottom of the pedal box. Pedal functions:

#### Soft pedal

Using the Soft pedal makes the piano sound smoother and the overall volume is attenuated.

#### Sostenuto pedal

When stepping on the Sostenuto pedal, the currently played notes linger until you release the pedal.

#### Sustain pedal

With the sustain pedal all played notes sound longer. This effect simulates the lifting of the damper in an analogue keyboard instrument.

The USB port provides data exchange with a computer.

#### **Computer**

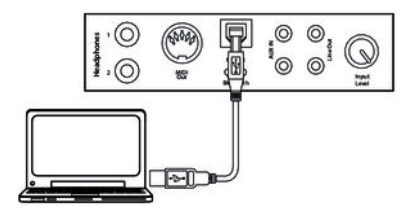

**MIDI port**

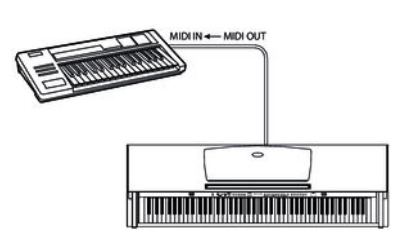

MIDI stands for 'Musical Instrument Digital Interface' and represents a global standard for the communication of numerous electronic instruments and sound modules. MIDI data generated by the digital piano is sent to other MIDI devices through this port.

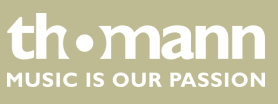

#### **External audio devices**

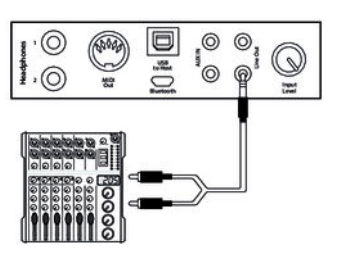

Use the *[LINE OUT]* sockets to connect the digital piano to an amplifier, stereo device, mixing console or recording device. Plug one end of the audio cable into the *[LINE OUT]* sockets in the connection box of the digital piano and the other end into the input of the respective audio device.

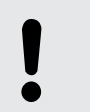

**NOTICE!**

To prevent damage to the speakers, turn the volume down to 'Min‐ imum' before you connect other devices to the digital piano.

#### **MP3 / CD player**

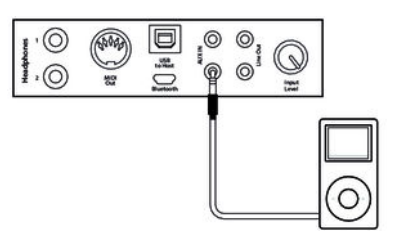

Use the *[AUX IN]* sockets to connect a, for example, a CD or MP3 player to the digital piano. So you can playback music through the internal speakers of the digital piano and simultaneously play along to it. Plug one end of the audio cable into the *[AUX IN]* sockets in the connection box of the digital piano and the other end into the output of the respective audio device.

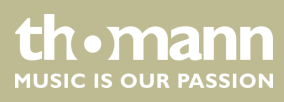

## <span id="page-16-0"></span>**6 Control panel and connections**

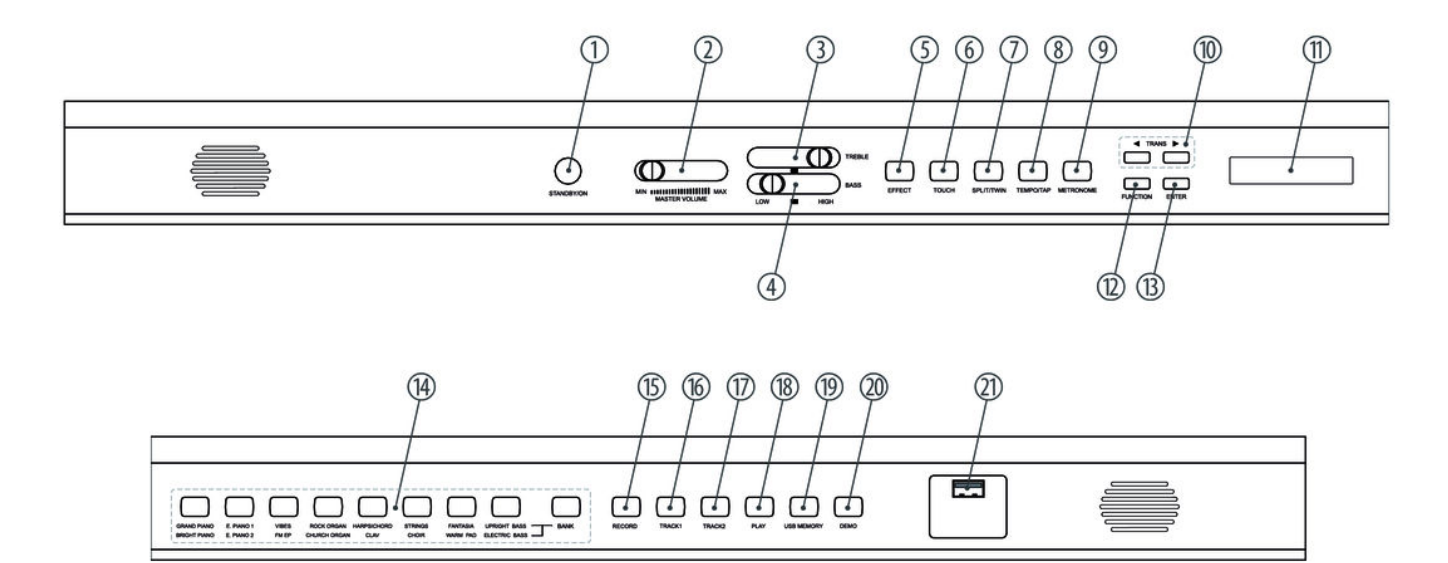

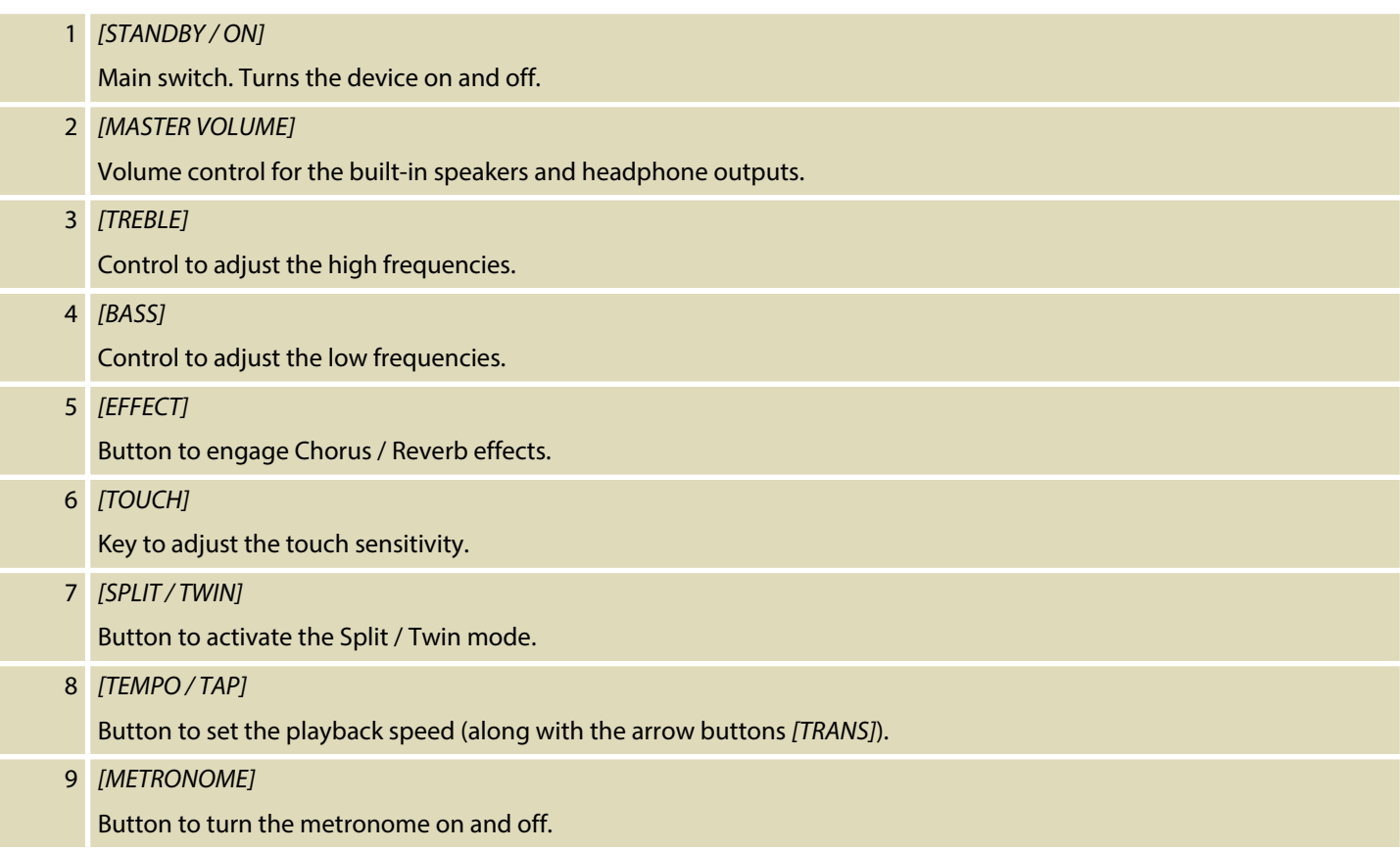

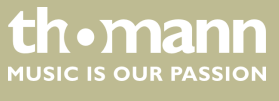

## Control panel and connections

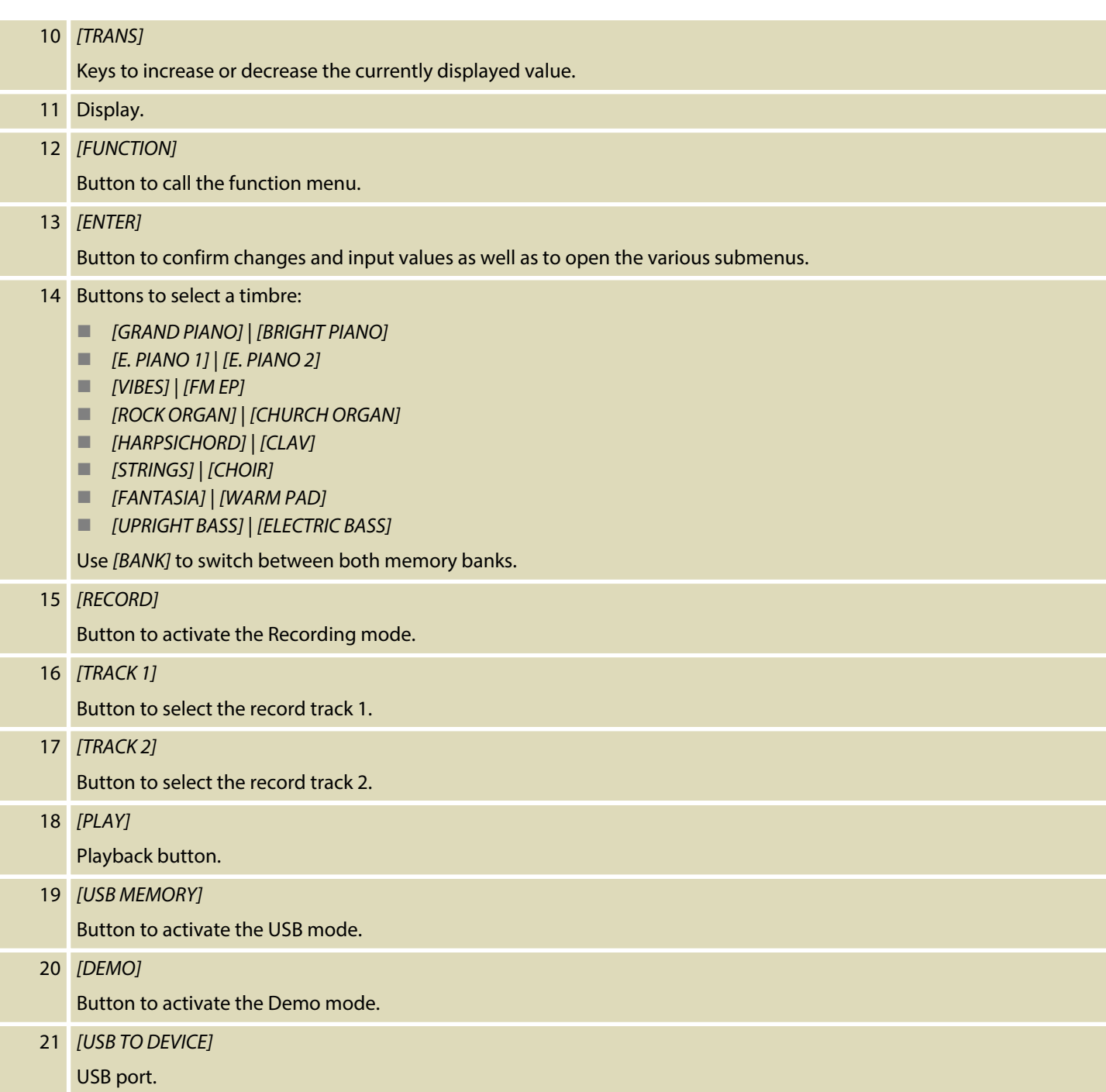

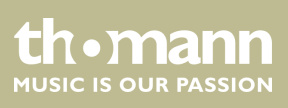

#### **Connection box**

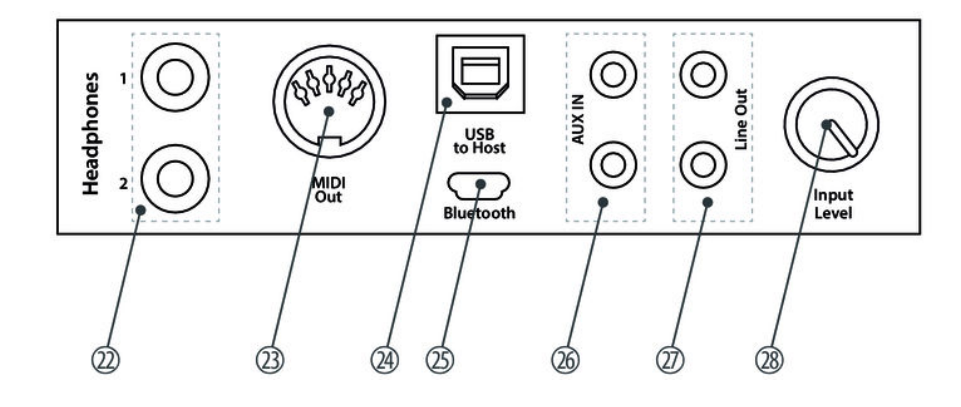

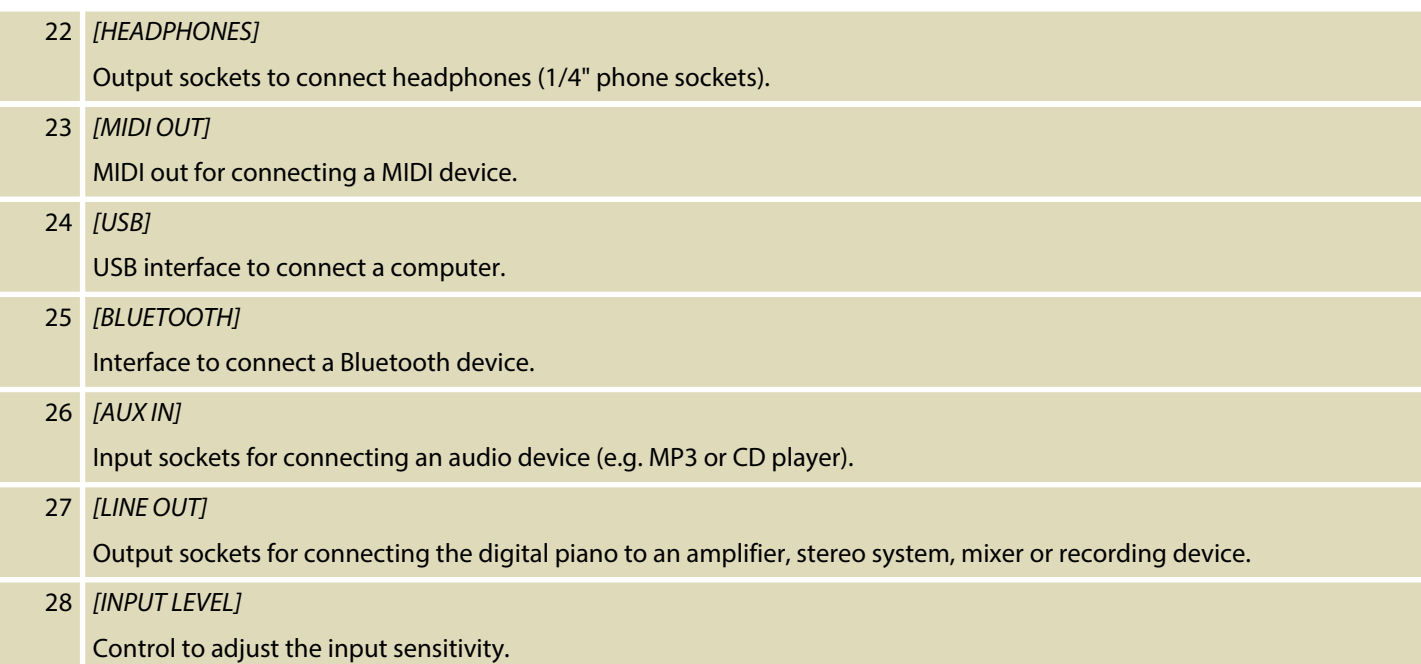

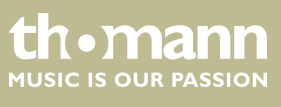

## <span id="page-19-0"></span>**7 Operating**

## **7.1 Turning on / off**

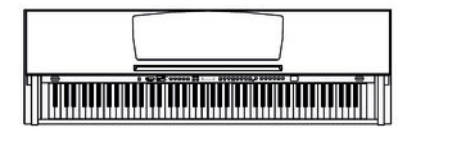

Press the *[STANDBY/ON]* main switch to the left on the operating panel to turn the device on and off.

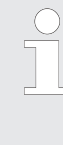

*If the display does not light up after switching on the digital piano, check the power supply.*

*If you hear nothing coming from the speakers, the volume may be set to 'minimum'.*

## **7.2 Automatic shutoff**

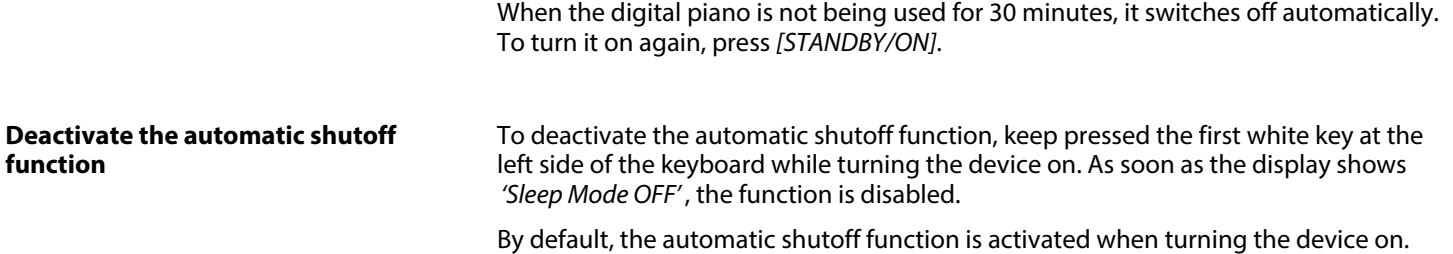

## **7.3 Adjusting the volume**

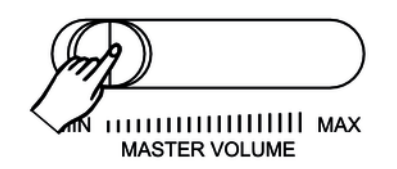

Adjust the volume control *[MASTER VOLUME]* for a pleasant volume for playback and practising. Slide the control to the right to increase the volume. Slide it to the left to decrease the volume.

## **7.4 Setting the tone**

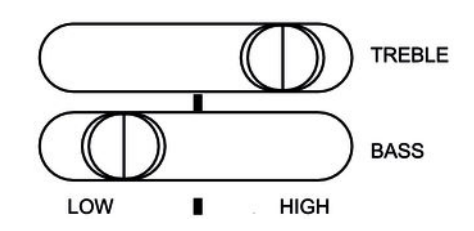

Use the tone controls *[TREBLE]* and *[BASS]* to set the overall sound of the digital piano to your liking.

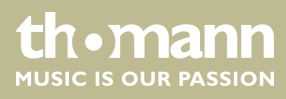

## <span id="page-20-0"></span>**7.5 Setting the touch sensitivity**

With this function you can adjust the touch response of the keyboard at three levels.

- 1. Press *[TOUCH]* to activate the function.
	- $\Rightarrow$  The LED of the button lights.
- **2.** Press *[TOUCH]* again to open the menu for adjusting the touch sensitivity.
	- $\Rightarrow$  The display shows the current setting (see the following table).
- **3.** Use the arrow buttons *[TRANS]* to select the desired setting.

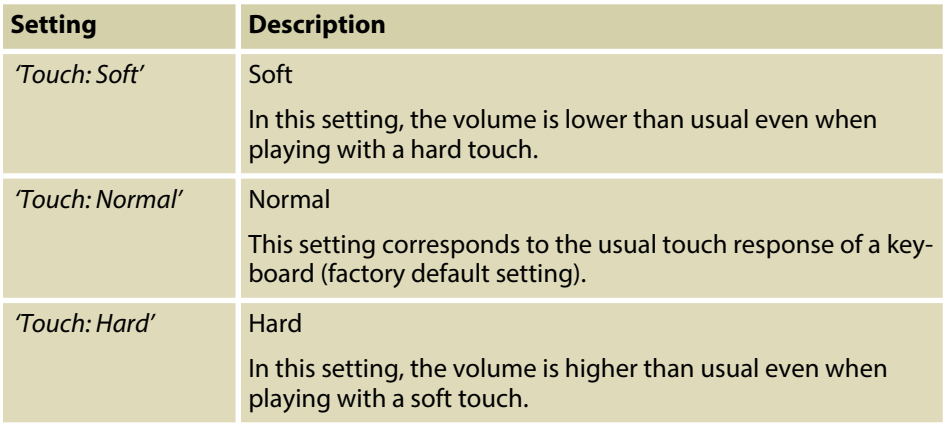

Alternatively, you can adjust the responsiveness of the keyboard as a value.

- **1.** ▶ Press *[TOUCH]* to deactivate the function.
	- $\Rightarrow$  The LED of the button goes out. The display shows the standard value *'FixTouch: 100'* .
- **2.** Use the arrow buttons *[TRANS]* to set the desired value in the range of 0 … 127.

## **7.6 Setting up the digital piano, Function menu**

In the function menu, various parameters of the digital piano can be customized.

Press *[FUNCTION]* to enter the menu. Press *[FUNCTION]* repeatedly to select the var‐ ious menu items one by one (see the following table). Confirm each with *[ENTER]* and use the arrow buttons *[TRANS]* to set the desired value.

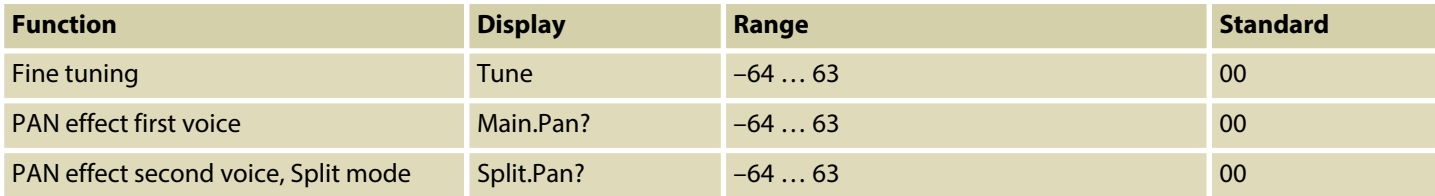

**th • mann**<br>Music is our PASSION

## Operating

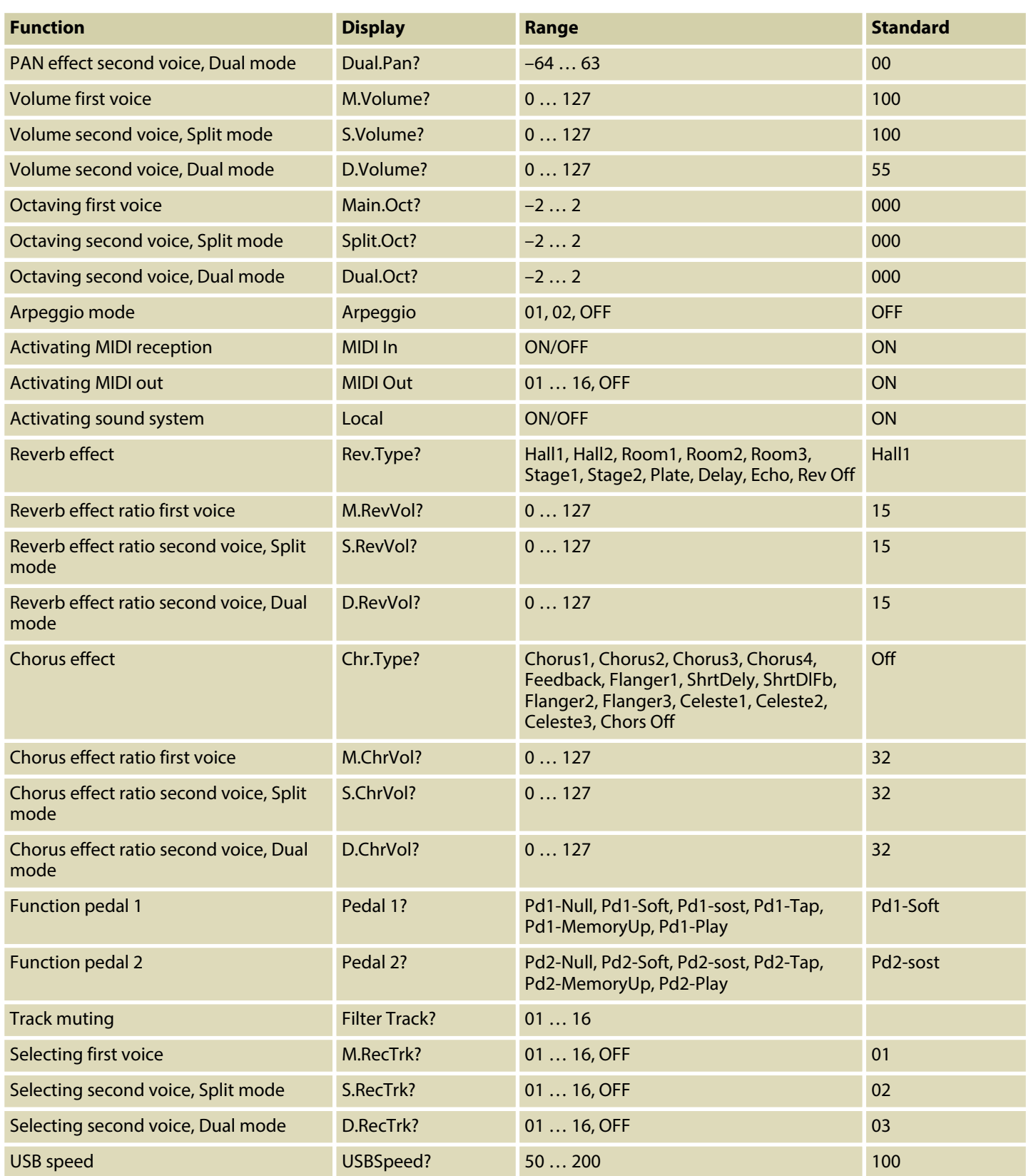

<span id="page-22-0"></span>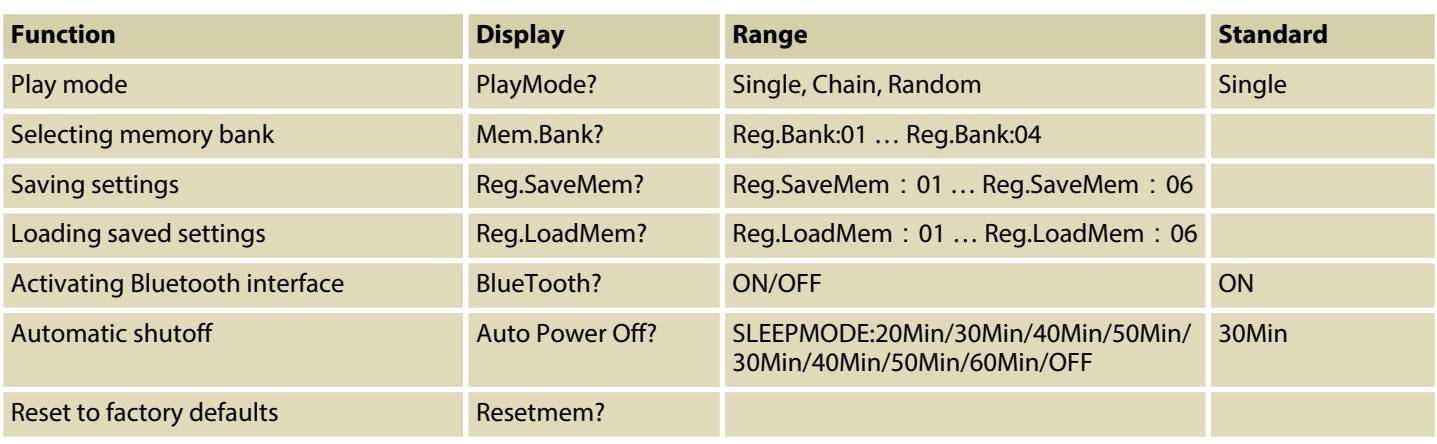

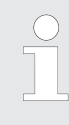

*If you don't press any key within five seconds after entering the function menu, the menu is automatically closed.*

## **7.6.1 Fine tuning**

With this function you can fine tune the entire claviature in cent steps.

- **1.** Use *[FUNCTION]* to open the functions menu. Use the arrow buttons *[TRANS]* to proceed to submenu *'Performance?'* .
- **2.** Confirm with *[ENTER]* and use the arrow buttons *[TRANS]* to mark the item *'Tune?'* .
- **3.** Use both arrow buttons *[TRANS]* to adapt the setpoint in a range from 64 … 63.
- **4.** Press both arrow buttons *[TRANS]* simultaneously to reset the value to the preset *'Tune: 00'* .

#### **7.6.2 PAN effect first voice**

With this function you can adjust the PAN effect of the first voice.

- **1.** Use *[FUNCTION]* to open the functions menu. Use the arrow buttons *[TRANS]* to proceed to submenu *'Performance?'* .
- **2.** Confirm with *[ENTER]* and use the arrow buttons *[TRANS]* to mark the item *'Main.Pan?'* .
- **3.** Use both arrow buttons *[TRANS]* to adapt the setpoint in a range from 64 … 63.
- **4.** Press both arrow buttons *[TRANS]* simultaneously to reset the value to the preset *'Main.Pan: 00'* .

DP-501 MKII

th • mann

## <span id="page-23-0"></span>**7.6.3 PAN effect second voice, Split mode**

With this function you can adjust the PAN effect of the second voice in Split mode.

- **1.** Use *[FUNCTION]* to open the functions menu. Use the arrow buttons *[TRANS]* to proceed to submenu *'Performance?'* .
- **2.** Confirm with *[ENTER]* and use the arrow buttons *[TRANS]* to mark the item*'Split.Pan?'* .
- **3.** Use both arrow buttons *[TRANS]* to adapt the setpoint in a range from 64 … 63.
- **4.** Press both arrow buttons *[TRANS]* simultaneously to reset the value to the preset *'Split.Pan: 00'* .

## **7.6.4 PAN effect second voice, Dual mode**

With this function you can adjust the PAN effect of the second voice in Dual mode.

- **1.** Use *[FUNCTION]* to open the functions menu. Use the arrow buttons *[TRANS]* to proceed to submenu *'Performance?'* .
- **2.** Confirm with *[ENTER]* and use the arrow buttons *[TRANS]* to mark the item *'Dual.Pan?'* .
- **3.** Use both arrow buttons *[TRANS]* to adapt the setpoint in a range from 64 … 63.
- **4.** Press both arrow buttons *[TRANS]* simultaneously to reset the value to the preset *'Dual.Pan: 00'* .

#### **7.6.5 Volume first voice**

With this function you can adjust the volume of the first voice.

- **1.** Use *[FUNCTION]* to open the functions menu. Use the arrow buttons *[TRANS]* to proceed to submenu *'Performance?'* .
- **2.** Confirm with *[ENTER]* and use the arrow buttons *[TRANS]* to mark the item *'M.Volume?'* .
- **3.** Use both arrow buttons *[TRANS]* to adapt the setpoint in a range from 0 … 127.
- **4.** Press both arrow buttons *[TRANS]* simultaneously to reset the value to the preset *'M.Volume: 100'* .

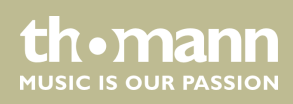

## <span id="page-24-0"></span>**7.6.6 Volume second voice, Split mode**

With this function you can adjust the volume of the second voice in Split mode.

- **1.** Use *[FUNCTION]* to open the functions menu. Use the arrow buttons *[TRANS]* to proceed to submenu *'Performance?'* .
- **2.** Confirm with *[ENTER]* and use the arrow buttons *[TRANS]* to mark the item *'S.Volume?'* .
- **3.** Use both arrow buttons *[TRANS]* to adapt the setpoint in a range from 0 … 127.
- **4.** Press both arrow buttons *[TRANS]* simultaneously to reset the value to the preset *'S.Volume: 100'* .

#### **7.6.7 Volume second voice, Dual mode**

With this function you can adjust the volume of the second voice in Dual mode.

- **1.** Use *[FUNCTION]* to open the functions menu. Use the arrow buttons *[TRANS]* to proceed to submenu *'Performance?'* .
- **2.** Confirm with *[ENTER]* and use the arrow buttons *[TRANS]* to mark the item *'D.Volume?'* .
- **3.** Use both arrow buttons *[TRANS]* to adapt the setpoint in a range from 0 … 127.
- **4.** Press both arrow buttons *[TRANS]* simultaneously to reset the value to the preset *'D.Volume: 55'* .

#### **7.6.8 Octaving first voice**

This function allows you to shift the first voice by up to two octaves up or down.

- **1.** Use *[FUNCTION]* to open the functions menu. Use the arrow buttons *[TRANS]* to proceed to submenu *'Performance?'* .
- **2.** Confirm with *[ENTER]* and use the arrow buttons *[TRANS]* to mark the item *'Main.Oct?'* .
- **3.** Use both arrow buttons *[TRANS]* to shift the octave in a range from –2 … 2.
- **4.** Press both arrow buttons *[TRANS]* simultaneously to reset the value to the preset *'Main.Oct: 00'* .

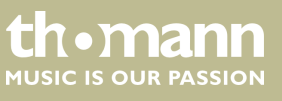

## <span id="page-25-0"></span>**7.6.9 Octaving second voice, Split mode**

This function allows you to shift the second voice in Split mode by up to two octaves up or down.

- **1.** Use *[FUNCTION]* to open the functions menu. Use the arrow buttons *[TRANS]* to proceed to submenu *'Performance?'* .
- **2.** Confirm with *[ENTER]* and use the arrow buttons *[TRANS]* to mark the item *'SplitOct?'* .
- **3.** Use both arrow buttons *[TRANS]* to shift the octave in a range from –2 … 2.
- **4.** Press both arrow buttons *[TRANS]* simultaneously to reset the value to the preset *'SplitOct: 00'* .

#### **7.6.10 Octaving second voice, Dual mode**

This function allows you to shift the second voice in Dual mode by up to two octaves up or down.

- **1.** Use *[FUNCTION]* to open the functions menu. Use the arrow buttons *[TRANS]* to proceed to submenu *'Performance?'* .
- **2.** Confirm with *[ENTER]* and use the arrow buttons *[TRANS]* to mark the item *'DualOct?'* .
- **3.** Use both arrow buttons *[TRANS]* to shift the octave in a range from –2 … 2.
- **4.** Press both arrow buttons *[TRANS]* simultaneously to reset the value to the preset *'DualOct: 00'* .

#### **7.6.11 Arpeggio mode**

With this function you can activate the Arpeggio mode.

- **1.** Use *[FUNCTION]* to open the functions menu. Use the arrow buttons *[TRANS]* to proceed to submenu *'Performance?'* .
- **2.** Confirm with *[ENTER]* and use the arrow buttons *[TRANS]* to mark the item *'Arpeggio?'* .
- **3.** Use both arrow buttons *[TRANS]* to select one of the following options:
	- *'01'* with this selection, when playing a piano key the notes assigned to this tone resound in Arpeggio (root position).
	- *'02'* with this selection, when playing a piano key the notes assigned to this tone resound in Arpeggio (inversion).
	- *'OFF'* Arpeggio mode off.
- **4.** Press both arrow buttons *[TRANS]* simultaneously to reset the value to the preset *'Arpeggio: OFF'* .

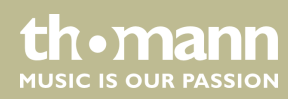

## <span id="page-26-0"></span>**7.6.12 Activating MIDI reception**

With this function you can activate the MIDI reception of the digital piano.

- **1.** Use *[FUNCTION]* to open the functions menu. Use the arrow buttons *[TRANS]* to proceed to submenu *'Performance?'* .
- **2.** Confirm with *[ENTER]* and use the arrow buttons *[TRANS]* to mark the item *'Midi In?'* .
- **3.** Use both arrow buttons *[TRANS]* to select one of the following options:
	- *'Midi In: ON'* MIDI input activated.
	- *'Midi In: OFF'* MIDI input deactivated.

### **7.6.13 Activating MIDI out**

With this function you can activate the MIDI output of the digital piano.

- **1.** Use *[FUNCTION]* to open the functions menu. Use the arrow buttons *[TRANS]* to proceed to submenu *'Performance?'* .
- **2.** Confirm with *[ENTER]* and use the arrow buttons *[TRANS]* to mark the item *'Midi Out?'* .
- **3.** Use both arrow buttons *[TRANS]* to select one of the following options:
	- *'Midi Out: 01'* ... '16' MIDI output activated.
	- *'Midi Out: OFF'* MIDI output deactivated.

## **7.6.14 Activating sound system**

With this function you can activate the built-in sound system of the digital piano.

- **1.** Use *[FUNCTION]* to open the functions menu. Use the arrow buttons *[TRANS]* to proceed to submenu *'Performance?'* .
- **2.** Confirm with *[ENTER]* and use the arrow buttons *[TRANS]* to mark the item *'Local?'* .
- **3.** Use both arrow buttons *[TRANS]* to select one of the following options:
	- 'Local: ON' built-in sound system activated.
	- *'Local: OFF'* built-in sound system deactivated.

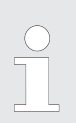

*When switching off the built-in sound system, the speakers and the line and headphone outputs are switched off.*

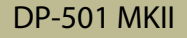

**th** mann MUSIC IS OUR PASSION

## <span id="page-27-0"></span>**7.6.15 Reverb effect**

With this function you can turn on the Reverb effect and select the effect type.

- **1.** Use *[FUNCTION]* to open the functions menu. Use the arrow buttons *[TRANS]* to proceed to submenu *'Effect?'* .
- **2.** Confirm with *[ENTER]* and use the arrow buttons *[TRANS]* to mark the item *'Rev.Type?'* .
- **3.** Use both arrow buttons *[TRANS]* to select one of the following options:
	- n *'Hall1'*
	- *'Hall2'*
	- *'Room1'*
	- *'Room2'*
	- *'Room3'*
	- *'Stage1'*
	- *'Stage2'*
	- n *'Plate'*
	- *'Delav'*
	- n *'Echo'*
	- *'Rev Off'*
- **4.** Press both arrow buttons *[TRANS]* simultaneously to reset the value to the preset *'Hall1'* .

#### **7.6.16 Reverb effect ratio first voice**

With this function you can adjust the Reverb effect ratio of the first voice.

- **1.** Use *[FUNCTION]* to open the functions menu. Use the arrow buttons *[TRANS]* to proceed to submenu *'Effect?'* .
- **2.** Confirm with *[ENTER]* and use the arrow buttons *[TRANS]* to mark the item *'M.RevVol?'* .
- **3.** Use both arrow buttons *[TRANS]* to adapt the effect ratio in a range from 0 … 127.
- **4.** Press both arrow buttons *[TRANS]* simultaneously to reset the value to the preset *'M.RevVol: 15'* .

#### **7.6.17 Reverb effect ratio second voice, Split mode**

With this function you can adjust the Reverb effect ratio of the second voice in Split mode.

- **1.** Use *[FUNCTION]* to open the functions menu. Use the arrow buttons *[TRANS]* to proceed to submenu *'Effect?'* .
- **2.** Confirm with *[ENTER]* and use the arrow buttons *[TRANS]* to mark the item *'S.RevVol?'* .

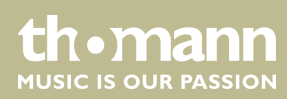

- **3.** Use both arrow buttons *[TRANS]* to adapt the effect ratio in a range from  $0...127.$
- **4.** Press both arrow buttons *[TRANS]* simultaneously to reset the value to the preset *'S.RevVol: 15'* .

#### <span id="page-28-0"></span>**7.6.18 Reverb effect ratio second voice, Dual mode**

With this function you can adjust the Reverb effect ratio of the second voice in Dual mode.

- **1.** Use *[FUNCTION]* to open the functions menu. Use the arrow buttons *[TRANS]* to proceed to submenu *'Effect?'* .
- **2.** Confirm with *[ENTER]* and use the arrow buttons *[TRANS]* to mark the item *'D.RevVol?'* .
- **3.** Use both arrow buttons *[TRANS]* to adapt the effect ratio in a range from 0 … 127.
- **4.** Press both arrow buttons *[TRANS]* simultaneously to reset the value to the preset *'D.RevVol: 15'* .

## **7.6.19 Chorus effect**

With this function you can turn on the Chorus effect and select the effect type.

- **1.** Use *[FUNCTION]* to open the functions menu. Use the arrow buttons *[TRANS]* to proceed to submenu *'Effect?'* .
- **2.** Confirm with *[ENTER]* and use the arrow buttons *[TRANS]* to mark the item *'Chr.Type?'* .
- **3.** Use both arrow buttons *[TRANS]* to select one of the following options:
	- n *'Chorus1'*
	- n *'Chorus2'*
	- n *'Chorus3'*
	- n *'Chorus4'*
	- n *'Feedback'*
	- n *'Flanger1'*
	- *'ShrtDely'*
	- n *'ShrtDlFb'*
	- *'Flanger2'*
	- n *'Flanger3'*
	- n *'Celeste1'*
	- n *'Celeste2'*
	- n *'Celeste3'*
	- n *'Chors Off'*
- **4.** Press both arrow buttons *[TRANS]* simultaneously to reset the value to the preset *'Chorus1'* .

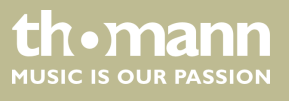

## <span id="page-29-0"></span>**7.6.20 Chorus effect ratio first voice**

With this function you can adjust the Chorus effect ratio of the first voice.

- **1.** Use *[FUNCTION]* to open the functions menu. Use the arrow buttons *[TRANS]* to proceed to submenu *'Effect?'* .
- **2.** Confirm with *[ENTER]* and use the arrow buttons *[TRANS]* to mark the item *'M.ChrVol?'* .
- **3.** Use both arrow buttons *[TRANS]* to adapt the effect ratio in a range from 0 … 127.
- **4.** Press both arrow buttons *[TRANS]* simultaneously to reset the value to the preset *'M.ChrVol: 15'* .

#### **7.6.21 Chorus effect ratio second voice, Split mode**

With this function you can adjust the Chorus effect ratio of the second voice in Split mode.

- **1.** Use *[FUNCTION]* to open the functions menu. Use the arrow buttons *[TRANS]* to proceed to submenu *'Effect?'* .
- **2.** Confirm with *[ENTER]* and use the arrow buttons *[TRANS]* to mark the item *'S.ChrVol?'* .
- **3.** Use both arrow buttons *[TRANS]* to adapt the effect ratio in a range from 0 … 127.
- **4.** Press both arrow buttons *[TRANS]* simultaneously to reset the value to the preset *'S.ChrVol: 15'* .

### **7.6.22 Chorus effect ratio second voice, Dual mode**

With this function you can adjust the Chorus effect ratio of the second voice in Dual mode.

- **1.** Use *[FUNCTION]* to open the functions menu. Use the arrow buttons *[TRANS]* to proceed to submenu *'Effect?'* .
- **2.** Confirm with *[ENTER]* and use the arrow buttons *[TRANS]* to mark the item *'D.ChrVol?'* .
- **3.** Use both arrow buttons *[TRANS]* to adapt the effect ratio in a range from  $0 \dots 127$ .
- **4.** Press both arrow buttons *[TRANS]* simultaneously to reset the value to the preset *'D.ChrVol: 15'* .

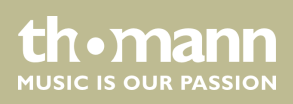

## <span id="page-30-0"></span>**7.6.23 Function pedal 1**

With this function you can assign a desired function to pedal 1.

- **1.** Use *[FUNCTION]* to open the functions menu. Use the arrow buttons *[TRANS]* to proceed to submenu *'Pedal assign?'* .
- **2.** Confirm with *[ENTER]* and use the arrow buttons *[TRANS]* to mark the item *'Pedal 1?'* .
- **3.** Use both arrow buttons *[TRANS]* to select one of the following options:
	- *'Pd1-Null'* no function.
	- *'Pd1-Soft'* Soft pedal, makes the piano sound softer and attenuates the overall volume.
	- *'Pd1-sost'* Sostenuto pedal, the currently played notes linger until you release the pedal.
	- *'Pd1-Tap'* TAP/TEMPO function, press the pedal twice in succession to set the metronome tempo.
	- *'Pd1-MemoryUp'* Memory function, press the pedal to save the set values as a preset in the internal memory.
	- *'Pd1-Play'* Playback function, press the pedal to play MIDI / USB files.

## **7.6.24 Function pedal 2**

With this function you can assign a desired function to pedal 2.

- **1.** Use *[FUNCTION]* to open the functions menu. Use the arrow buttons *[TRANS]* to proceed to submenu *'Pedal assign?'* .
- **2.** Confirm with *[ENTER]* and use the arrow buttons *[TRANS]* to mark the item *'Pedal 2?'* .
- **3.** Use both arrow buttons *[TRANS]* to select one of the following options:
	- *'Pd2-Null'* no function.
	- *'Pd2-Soft'* Soft pedal, makes the piano sound softer and attenuates the overall volume.
	- *'Pd2-sost'* Sostenuto pedal, the currently played notes linger until you release the pedal.
	- *'Pd2-Tap'* TAP/TEMPO function, press the pedal twice in succession to set the metronome tempo.
	- *'Pd2-MemoryUp'* Memory function, press the pedal to save the set values as a preset in the internal memory.
	- *'Pd2-Play'* Playback function, press the pedal to play MIDI / USB files.

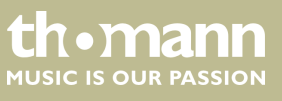

## <span id="page-31-0"></span>**7.6.25 Track muting**

With this function you can mute one of the tracks of a song.

- **1.** Use *[FUNCTION]* to open the functions menu. Use the arrow buttons *[TRANS]* to proceed to submenu *'Usb Function?'* .
- **2.** Confirm with *[ENTER]* and use the arrow buttons *[TRANS]* to mark the item *'FilterTrk?'* .
- **3.** Use the two arrow buttons *[TRANS]* to select the track that you want to mute (01 … 16).
- **4.** Use the arrow buttons *[TRANS]* to select the option *'FilterTrk: ON'* and confirm with *[ENTER]*.
- **5.** Use the arrow buttons *[TRANS]* to select the option *'FilterTrk: OFF'* and confirm with *[ENTER]* to unmute the track.

#### **7.6.26 Selecting first voice**

This function allows you to assign the main voice (first voice) for recordings on a USB storage device.

- **1.** Use *[FUNCTION]* to open the functions menu. Use the arrow buttons *[TRANS]* to proceed to submenu *'Usb Function?'* .
- **2.** Confirm with *[ENTER]* and use the arrow buttons *[TRANS]* to mark the item *'M.RecTrk?'* .
- **3.** Use the two arrow buttons *[TRANS]* to select a Track 01 … 16 or the option *'M.RecTrk: OFF'* and confirm with *[ENTER]*.
- **4.** Press both arrow buttons *[TRANS]* simultaneously to load the preset *'M.RecTrk: 01'* .

#### **7.6.27 Selecting second voice, Split mode**

With this function you can assign the second voice for the Split mode.

- **1.** Use *[FUNCTION]* to open the functions menu. Use the arrow buttons *[TRANS]* to proceed to submenu *'Usb Function?'* .
- **2.** Confirm with *[ENTER]* and use the arrow buttons *[TRANS]* to mark the item *'S.RecTrk?'* .
- **3.** Use the two arrow buttons *[TRANS]* to select a Track 01 … 16 or the option *'S.RecTrk: OFF'* and confirm with *[ENTER]*.
- **4.** Press both arrow buttons *[TRANS]* simultaneously to load the preset *'S.RecTrk: 02'* .

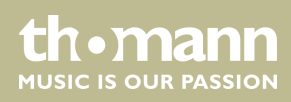

## <span id="page-32-0"></span>**7.6.28 Selecting second voice, Dual mode**

With this function you can assign the second voice for the Dual mode.

- **1.** Use *[FUNCTION]* to open the functions menu. Use the arrow buttons *[TRANS]* to proceed to submenu *'Usb Function?'* .
- **2.** Confirm with *[ENTER]* and use the arrow buttons *[TRANS]* to mark the item *'D.RecTrk?'* .
- **3.** Use the two arrow buttons *[TRANS]* to select a Track 01 … 16 or the option *'D.RecTrk: OFF'* and confirm with *[ENTER]*.
- **4.** Press both arrow buttons *[TRANS]* simultaneously to load the preset *'D.RecTrk: 03'* .

#### **7.6.29 USB speed**

With this function you can set the USB speed.

- **1.** Use *[FUNCTION]* to open the functions menu. Use the arrow buttons *[TRANS]* to proceed to submenu *'Usb Function?'* .
- **2.** Confirm with *[ENTER]* and use the arrow buttons *[TRANS]* to mark the item *'USBSpeed?'* .
- **3.** Use both arrow buttons *[TRANS]* to set the USB speed in a range of 50 … 200 and confirm with *[ENTER]*.
- **4.** Press both arrow buttons *[TRANS]* simultaneously to reset the value to the preset *'100'* .

#### **7.6.30 Play mode**

With this function you can determine the playback mode for the available songs.

- **1.** Use *[FUNCTION]* to open the functions menu. Use the arrow buttons *[TRANS]* to proceed to submenu *'Usb Function?'* .
- **2.** Confirm with *[ENTER]* and use the arrow buttons *[TRANS]* to mark the item *'PlayMode?'* .
- **3.** Use both arrow buttons *[TRANS]* to select one of the following options:
	- *'Single'* one selected song is played once.
	- *'Chain'* all songs are played in a loop sequence.
	- *'Random'* all songs are played in random order.

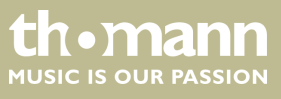

## <span id="page-33-0"></span>**7.6.31 Selecting memory bank**

With this function you can select the desired memory bank.

- **1.** Use *[FUNCTION]* to open the functions menu. Use the arrow buttons *[TRANS]* to proceed to submenu *'Memory?'* .
- **2.** Confirm with *[ENTER]*. Use the arrow buttons *[TRANS]* to proceed to submenu *'Reg.Bank?'* .
- **3.** Confirm with *[ENTER]* and use the arrow buttons *[TRANS]* to mark one of the available memory banks 01 … 04.
- **4.** Press both arrow buttons *[TRANS]* simultaneously to reset the value to the preset *'Reg.Bank: 01'* .

#### **7.6.32 Saving settings**

With this function you can store the current device settings as a preset.

- **1.** Use *[FUNCTION]* to open the functions menu. Use the arrow buttons *[TRANS]* to proceed to submenu *'Memory?'* .
- **2.** Confirm with *[ENTER]*. Use the arrow buttons *[TRANS]* to proceed to submenu *'Reg.SaveMem?'* .
- **3.** Confirm with *[ENTER]* and use the arrow buttons *[TRANS]* to assign the desired memory location 01 … 06.
- **4.** Press both arrow buttons *[TRANS]* simultaneously to reset the value to the preset *'Reg.SaveMem: 01'* .

#### **7.6.33 Loading saved settings**

This feature allows you to reload saved settings.

- **1.** Use *[FUNCTION]* to open the functions menu. Use the arrow buttons *[TRANS]* to proceed to submenu *'Memory?'* .
- **2.** Confirm with *[ENTER]*. Use the arrow buttons *[TRANS]* to proceed to submenu *'Reg.LoadMem?'* .
- **3.** Confirm with *[ENTER]* and use the arrow buttons *[TRANS]* to select the memory location 01 … 06 to be accessed by the digital piano.
- **4.** Press both arrow buttons *[TRANS]* simultaneously to reset the value to the preset *'Reg.LoadMem: 01'* .

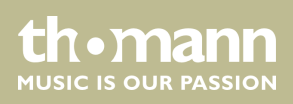

## <span id="page-34-0"></span>**7.6.34 Activating Bluetooth interface**

With this function you can activate the Bluetooth interface of the digital piano. To use the Bluetooth function of the digital piano, you need the supplied Bluetooth stick.

- **1.** Use *[FUNCTION]* to open the functions menu. Use the arrow buttons *[TRANS]* to proceed to submenu *'Other Func?'* .
- **2.** Confirm with *[ENTER]* and use the arrow buttons *[TRANS]* to mark the item *'BlueTooth?'* .
- **3.** Use both arrow buttons *[TRANS]* to select one of the following options:
	- *'BlueTooth ON'* Bluetooth interface activated.
	- *'BlueTooth OFF'* Bluetooth interface deactivated.

#### **7.6.35 Automatic shutoff**

If the digital piano is not in use, it shuts off after 30 minutes automatically. For adjusting or disabling the automatic shutdown, please proceed as follows:

- **1.** Open the function menu with *[FUNCTION]* and use the arrow buttons *[TRANS]* to select the settings parameter *'Other Func?'* .
- **2.** Confirm with *[ENTER]*. The display shows *'Auto Power off'* . Use both arrow but‐ tons *[TRANS]* to select one of the following options:
	- *'Sleepmode: 20Min'* (automatic shutoff after 20 minutes)
	- *'Sleepmode: 30Min'* (automatic shutoff after 30 minutes)
	- *'Sleepmode: 40Min'* (automatic shutoff after 40 minutes)
	- *'Sleepmode: 50Min'* (automatic shutoff after 50 minutes)
	- *'Sleepmode: 60Min'* (automatic shutoff after 60 minutes)
	- *'Sleepmode: OFF'* (no automatic shutoff).

Alternatively, you can disable the shutoff function by simultaneously pressing the power switch *[STANDBY/ON]* and the first black piano key (from left).

**3.** Simultaneously press the two arrow buttons *[TRANS]* to activate the default setting (automatic shutoff after 30 minutes).

To turn the digital piano back on after an automatic shutoff press the main switch *[STANDBY/ON]* again.

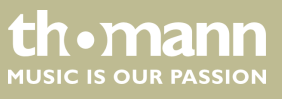

## <span id="page-35-0"></span>**7.6.36 Reset to factory defaults**

Proceed as follows to restore the factory default settings:

- **1.** Confirm with *[ENTER]* and use the arrow buttons *[TRANS]* to mark the item *'Resetmem?'* .
- **2.** Confirm with *[ENTER]* to reset all parameters of the digital piano to the factory default settings.
	- $\Rightarrow$  All settings are reset or deleted without further confirmation prompt. The display shows *'Resetmem!'* .

You can also keep both arrow buttons *[TRANS]* pressed when switching the digital piano on to restore the factory default settings. All settings are reset or deleted without further confirmation prompt. The display shows *'Resetmem!'* .

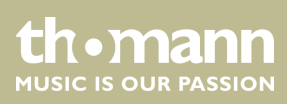

## <span id="page-36-0"></span>**8 Functions**

## **8.1 Playing demo songs**

16 demo songs are stored in the memory of the digital piano. Press *[DEMO]* to enter the DEMO mode. The first demo song is shown and played. During playback, you can use the arrow buttons *[TRANS]* to switch between the demo songs at will.

Press *[DEMO]* again to stop playback.

## **8.2 Reverb and Chorus effects**

The sound of the digital piano can be influenced by the built-in Reverb and Chorus effect. Press *[EFFECT]* to turn the effect function on and off again.

Specify the effect settings from the control menu, see Ä *[Chapter 7 'Operating'](#page-19-0) [on page 20](#page-19-0)*.

## **8.3 Selecting timbre**

16 timbres that can be assigned to the keyboard are stored in the memory of the dig‐ ital piano. Press the associated one-touch key to activate the desired timbre, see Ä *[Chapter 6 'Control panel and connections' on page 17](#page-16-0)*.

Use *[BANK]* to toggle between the upper (button LED off) and lower timbre (button LED on) of a one-touch key.

#### **8.4 Split mode**

In Split mode, different voices can be assigned to certain areas of the keyboard (to specify the keyboard split point, see the following section).

- **1.** Use the one-touch timbre buttons to select the voice you want to assign to the right hand.
- **2.** Press *[SPLIT/TWIN]* once to activate the Split mode.
	- $\Rightarrow$  The LED of the button lights.
- **3.** Press the one-touch key of the timbre that you want to assign as the voice of the left hand.
- **4.** ▶ Adjust the volume of the voices in the functions menu, see *♦ Chapter 7 'Oper[ating' on page 20](#page-19-0)*.
- **5.** Press *[SPLIT/TWIN]* again to deactivate the Split mode.
	- $\Rightarrow$  The LED of the button goes out.

## <span id="page-37-0"></span>**8.5 Split point setting**

Using this function you can select a point to split the whole claviature into two areas.

- **1.** Press *[SPLIT/TWIN]* once to activate the Split mode.
	- $\Rightarrow$  The LED of the button lights.
- **2.** Keep the *[SPLIT/TWIN]* button pressed for two seconds.
- **3.** Use the arrow buttons *[TRANS]* to specify the desired split point.

### **8.6 Twin mode**

In Twin mode, the keyboard is divided into two areas with the same voice. The area on the right comprises the piano keys C#3 to C7, the area to the left comprises the piano keys A1 to C3.

- **1.** Press *[SPLIT/TWIN]* twice to activate the Twin mode.
	- ð The LED of the button lights. The display shows *'Twin: ON'*selection.
- **2.** Press *[SPLIT/TWIN]* again to deactivate the Twin mode.
	- ð The LED of the button goes out. The display shows *'Twin: OFF'* .

### **8.7 Tempo / Tap function**

This function allows you to adjust the playback speed of the demo songs and to switch between 4/4 and 3/4 time.

- **1.** Press *[TEMPO/TAP]* to activate the setting mode for playback speed.
- **2.** Use the arrow buttons *[TRANS]* to set the desired playback speed in the range of 20 … 280

or

- **3.** Press *[TEMPO/TAP]* four times in the desired tempo. This tempo is then taken as the playback tempo.
- **4.** Press both arrow buttons *[TRANS]* simultaneously to reset the value to the preset *'Tem: 120'* .

Press *[TEMPO/TAP]* three times run the current demo song in 3/4-time.

#### **8.8 Metronome**

Press *[METRONOME]* to turn the Metronome on and off.

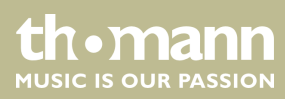

Proceed as follows to adjust the time signature:

- **1.** Keep the *[METRONOME]* button pressed until the display shows the current time signature.
- **2.** Use both arrow buttons *[TRANS]* to select the desired time signature. 2/2, 1/4, 2/4, 3/4, 4/4, 5/4, 6/4, 3/8, 6/8, 7/8, 9/8, 12/8.
- **3.** Press both arrow buttons *[TRANS]* simultaneously to reset the value to the preset *'Metrotype: 4/4'* .

#### <span id="page-38-0"></span>**8.9 Transposing**

Use the arrow buttons *[TRANS]* to transpose the entire keyboard by twelve semitones up or down. The display shows the number of transposed semitones ( *'Trans: -12'* … *'Trans: 12'*)

#### **8.10 Record, playback, delete**

With the digital piano you can record your own songs with a maximum of 16 tracks. At this, you have the option to assign preprogrammed voices to certain tracks during recording.

In USB mode, your recordings are stored on an external USB storage medium and played from there.

In melody mode you have the option to depose your own recording as a melody track in the device memory.

#### **8.10.1 Recording in USB mode**

- **1.** Connect the external USB storage device to the digital piano.
	- ð The display shows *'Disk in'* .
- **2.** Press *[RECORD]* to activate the recording mode.
	- $\Rightarrow$  The LED of the button lights. The recording starts when you begin playing.
- **3.** Press *[RECORD]* again to stop recording.
	- ð The display shows the automatically assigned label in the format *'xx: SONGxx'* (File number and continuous recording number), under which the recording is stored.
- **4.** To record additional tracks, press *[USB MEMORY]* and *[RECORD]* simultaneously.
	- $\Rightarrow$  The recording starts when you begin playing.
- **5.** Press *[RECORD]* again to stop recording the new track.

## <span id="page-39-0"></span>**8.10.2 Playing recordings from USB memory**

- **1.** Connect the external USB storage device to the digital piano.
	- ð The display shows *'Disk in'* .
- **2.** Use the two arrow buttons *[TRANS]* to select the track you want to play.
- **3.** Press *[PLAY]* to play the recording.

#### **8.10.3 Deleting recordings from USB memory**

- **1.** Connect the external USB storage device to the digital piano.
	- ð The display shows *'Disk in'* .
- **2.** Use the two arrow buttons *[TRANS]* to select the track you want to delete.
- **3.** Press *[RECORD]* and *[PLAY]* simultaneously.
	- ð The display shows the confirmation prompt *'Delete?'* .
- **4.** ▶ Confirm with *[TRANS]*▶ or cancel the deleting with *(TRANS]*.

#### **8.10.4 Recording in Melody mode**

In Melody mode, two tracks are available for recording.

**1.** Press *[RECORD]* and *[TRACK 1]* simultaneously for recording to track 1.

- ð The LEDs of the buttons light up. The display shows *'Rec Track 1'* .
- **2.** The recording starts when you begin playing.
- **3.** Press *[RECORD]* again to stop recording.
	- ð The display shows *'Save OK!'* , the recording is stored.

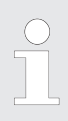

*If track 2 already contains data, the LED of the button [TRACK 2] lights and that track is played as accompaniment track during recording. To mute the already data containing track 2 while recording, press [TRACK 2].*

- **1.** Press *[RECORD]* and *[TRACK 2]* simultaneously for recording to track 2.
	- ð The LEDs of the buttons light up. The display shows *'Rec Track 2'* .
- **2.** The recording starts when you begin playing.
- **3.** Press *[RECORD]* again to stop recording.
	- ð The display shows *'Save OK!'* , the recording is stored.

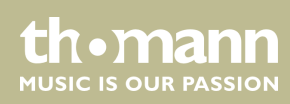

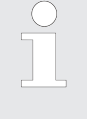

*If track 1 already contains data, the LED of the button [TRACK 1] lights and that track is played as accompaniment track during recording. To mute the already data containing track 1 while recording, press [TRACK 1].*

## <span id="page-40-0"></span>**8.10.5 Playing melody tracks**

- **1.** Press *[PLAY]* to play recorded melody tracks.
- **2.** Use *[TRACK 1]* and *[TRACK 2]* to change between track 1 and track 2 at will.

#### **8.10.6 Deleting melody tracks**

- **1.** Keep the button *[TRACK 1]* (*[TRACK 2]*) pressed for three seconds.
	- ð The display shows *'Clear Track 1'* (*'Clear Track 2'*). The LED of the button *[TRACK 1]* (*[TRACK 2]*) goes out, the recording is deleted.
- **2.** To delete both tracks at the same time, press both buttons *[TRACK 1]* and *[TRACK 2]* simultaneously.

## **8.11 Copying data to USB memory**

- **1.** Connect the external USB storage device to the digital piano.
	- ð The display shows *'Disk in'* .
- **2.** Keep the *[USB MEMORY]* button pressed for three seconds.
	- ð The display shows *'Save TCK To USB?'* .
- **3.** Confirm with *[TRANS]* to copy the file to the external storage device.
	- ð The display shows *'Save OK!'* .

#### **8.12 Loading data from USB memory**

- **1.** Connect the external USB storage device to the digital piano.
	- ð The display shows *'Disk in'* .
- **2.** Use the two arrow buttons *[TRANS]* to select the track you want to delete.
- **3.** Keep the *[USB MEMORY]* button pressed for three seconds.
	- ð The display shows *'Load TCK From USB?'* .

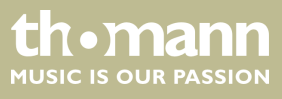

- **4.** Confirm with *[TRANS]* to load the file from the external storage device into the local memory.
	- ð The display shows *'Load OK!'* .

### <span id="page-41-0"></span>**8.13 Device configuration**

You can store six configuration files in the memory of the digital piano and recall them any time when needed.

#### **8.13.1 Copying configuration file to USB memory**

- **1.** Select the desired memory bank and specify the remaining memory settings, see Ä *[Chapter 7.6 'Setting up the digital piano, Function menu' on page 21](#page-20-0)*.
- **2.** Connect the external USB storage device to the digital piano.
	- ð The display shows *'Disk in'* .
- **3.** Keep the *[USB MEMORY]* button pressed for three seconds.
	- ð The display shows *'Save REG To USB?'* .
- **4.** Confirm with *[TRANS]* to copy the configuration file to the external storage device.
	- ð The display shows *'Save OK!'* .

#### **8.13.2 Loading configuration file from USB memory**

- **1.** Connect the external USB storage device to the digital piano.
	- ð The display shows *'Disk in'* .
- **2.** Use the two arrow buttons *[TRANS]* to select the configuration file you want to load.
- **3.** Keep the *[USB MEMORY]* button pressed for three seconds.
	- ð The display shows *'Load REG To USB?'* .
- **4.** ► Confirm with *[TRANS]* to load the configuration file.
	- ð The display shows *'Load OK!'* .

#### **8.13.3 Deleting configuration file from USB memory**

- **1.** Connect the external USB storage device to the digital piano.
	- ð The display shows *'Disk in'* .

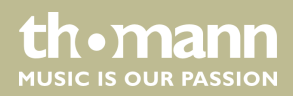

- **2.** Use the two arrow buttons *[TRANS]* to select the configuration file you want to delete.
- **3.** Press *[RECORD]* and *[PLAY]* simultaneously.
	- ð The display shows the confirmation prompt *'Delete?'* .
- **4.** Confirm with *[TRANS]* or cancel the deleting with *(TRANS]*.

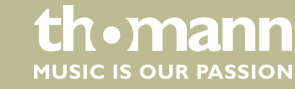

## <span id="page-43-0"></span>**9 Troubleshooting**

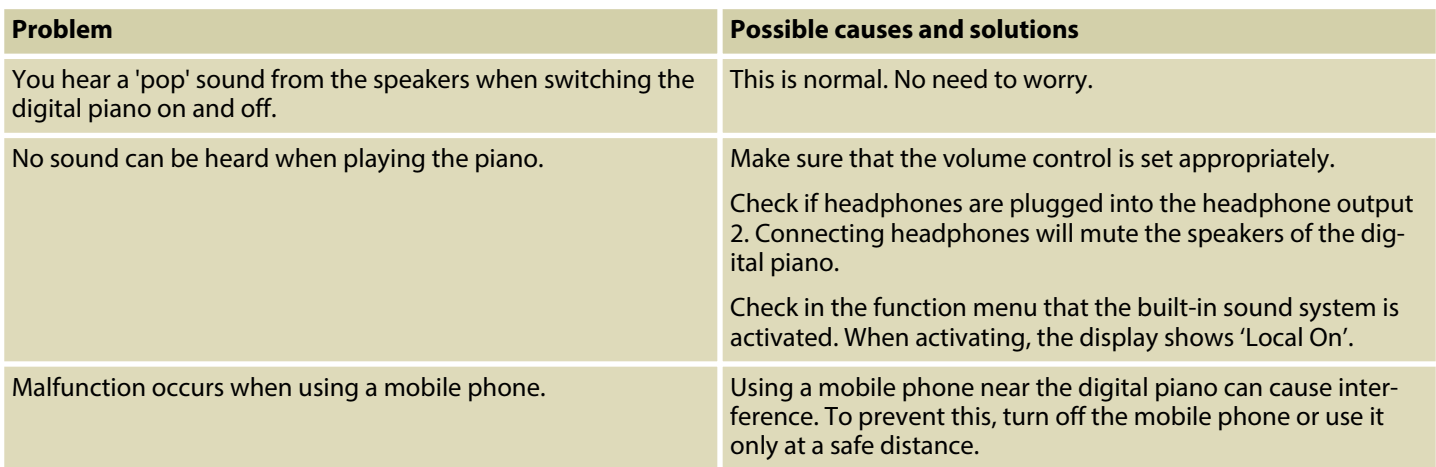

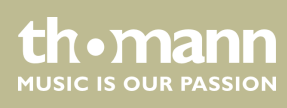

## <span id="page-44-0"></span>**10 MIDI implementation chart**

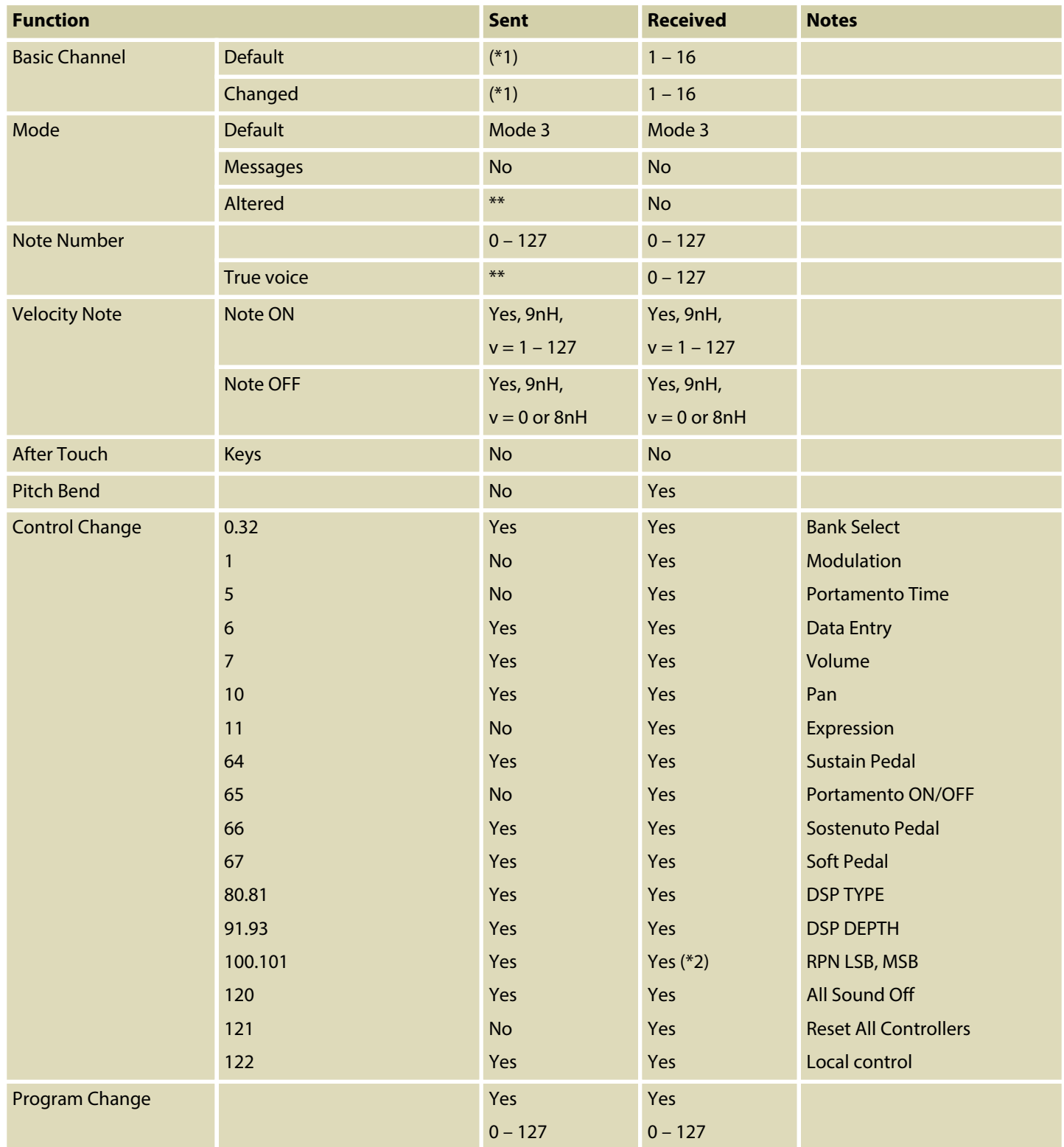

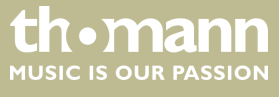

## MIDI implementation chart

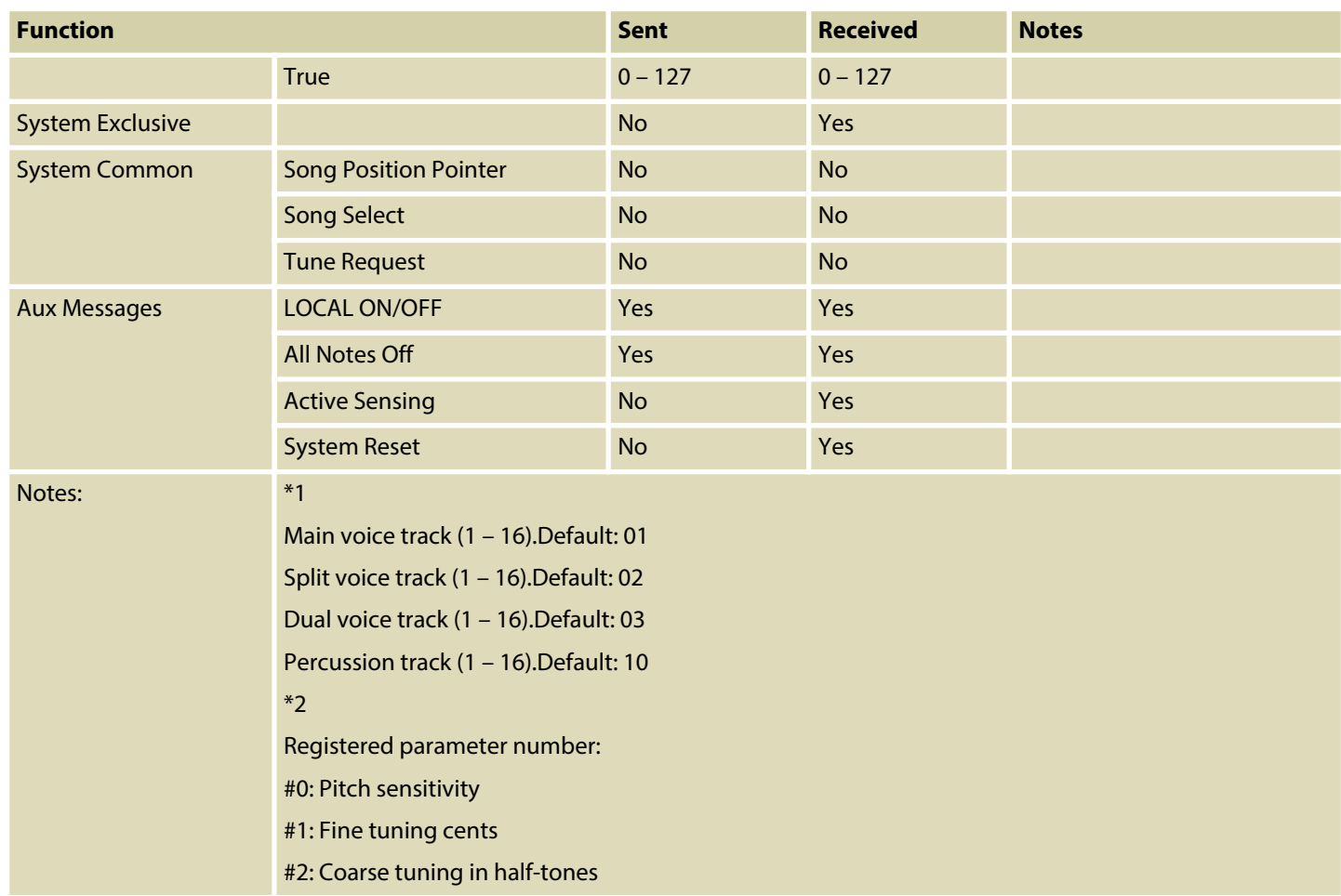

### **MIDI channel modes**

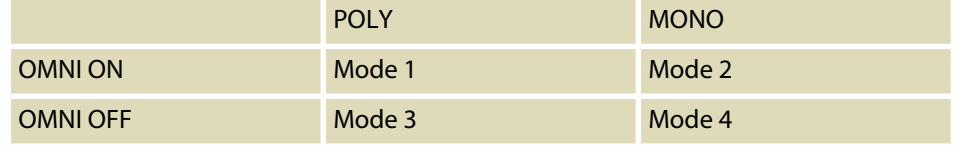

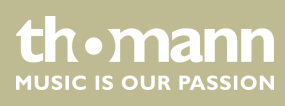

## <span id="page-46-0"></span>**11 Technical specifications**

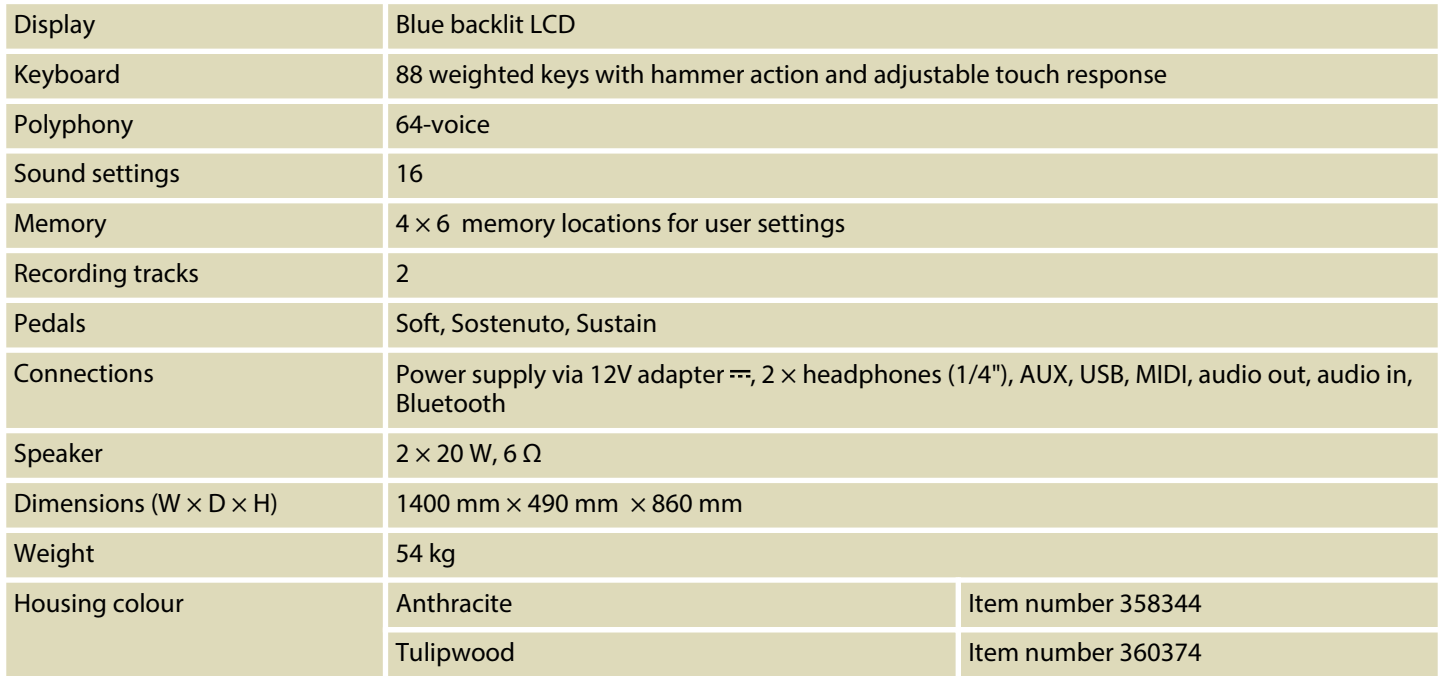

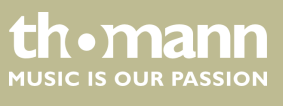

## <span id="page-47-0"></span>**12 Protecting the environment**

**Disposal of the packaging material**

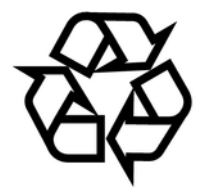

**Disposal of your old device**

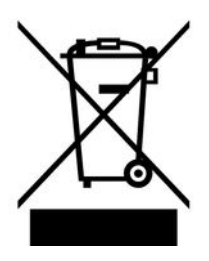

For the transport and protective packaging, environmentally friendly materials have been chosen that can be supplied to normal recycling.

Ensure that plastic bags, packaging, etc. are properly disposed of.

Do not just dispose of these materials with your normal household waste, but make sure that they are collected for recycling. Please follow the notes and markings on the packaging.

This product is subject to the European Waste Electrical and Electronic Equipment Directive (WEEE). Do not dispose with your normal household waste.

Dispose of this device through an approved waste disposal firm or through your local waste facility. When discarding the device, comply with the rules and regulations that apply in your country. If in doubt, consult your local waste disposal facility.

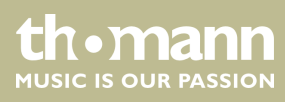

DP-501 MKII

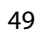

th . mann

Notes

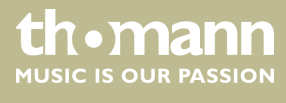

**Musikhaus Thomann · Hans-Thomann-Straße 1 · 96138 Burgebrach · Germany · www.thomann.de**